Данная инструкция для следующих моделей:

TS-570S: Вседиапазонный приемник

TS-570D: HF трансивер.

Укомплектован аксессуарами

Аккуратно распакуйте трансивер. Рекомендуем Вам проверить соответствие комплектации по прилагаемой таблице. Советуем сохранить упаковку на случай, если Вам придется перевозить приемник.

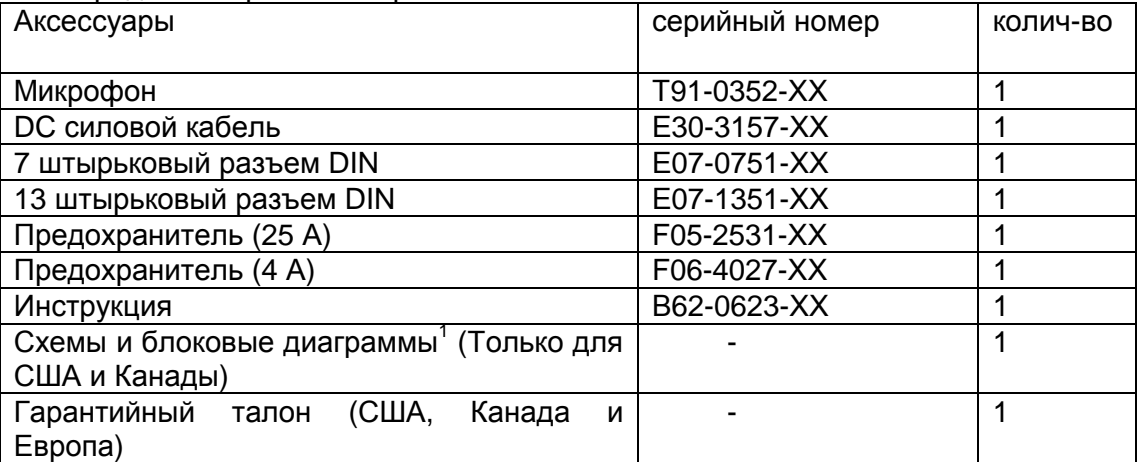

Этот трансивер оборудован в нижней части ручкой, так что Вы можете переносить его. Потяните ручку вперед, как показано на рис. 1.

# **Примечания для пользователя**

Некоторые из этих положений могут быть применимы к вашему приемнику.

## **Предупреждение FCC**

Данное оборудование использует энергию для радиочастот.

Изменения или модификации в оборудовании могут привести к необратимым последствиям, если эти модификации не рекомендованы в инструкции. Пользователь может потерять право пользования оборудованием, если произведет самостоятельную модификацию.

## **Необходимая информация FCC для пользователя цифровой аппаратурой**

Данное оборудование было протестировано на соответствие нормам Класса В для цифровой аппаратуры, что соответствует Части 15 правил FCC. Данные правила разработаны для предотвращения незаконного изменения конструкций аппарата.

Данное оборудование использует энергию для радиочастот и если оно установлено без учета инструкции, то это может привести к повреждению радио сети. Однако нет гарантии, что даже при правильной установке данное оборудование не будет влиять на радио или телевизионные сигналы. Если это все-таки случиться. Что может проявляться при включении или выключении аппаратуры, пользователь может попытаться исправить неполадки пользуясь следующими рекомендациями:

- Переориентируйте или переместите антенну.
- Увеличьте расстояние между оборудованием и приемником.
- Включите оборудование в другой источник питания, не туда, куда подключен приемник.
- Проконсультируйтесь с поставщиком.

## **THANK YOU СПАСИБО**

 $\overline{\phantom{a}}$ 

Большое спасибо за то, что выбрали серию KENWOOD TS-570. Эта **интеллектуальная цифровая расширенная коммуникационная система** была разработана группой инженеров, призванных продолжить традиции мастерства и новшеств в трансиверах KENWOOD HF.

 $1$  Для других рынков схемы и блоковые диаграммы возможны только как опции

Этот трансивер снабжен 16-битным DSP для обработки аудио частот. Полностью используя преимущества DSP трансивер предоставит вам расширенные возможности и улучшит качество передаваемого звука. Вы почувствуете разницу, когда будете противостоять QRM и QRN во время нового солнечного цикла. В процессе пользования данным трансивером Вы обнаружите, что KENWOOD стремится «завоевать ваши симпатии». Например, каждый раз, когда Вы будете изменять номер Меню в режиме «Меню», на дисплее будут прокручиваться сведения о том, что Вы выбрали.

Хотя уже и знакомый пользователю, этот трансивер достаточно сложен в техническом плане, и некоторые его особенности будут для вас новыми. Считайте эту инструкцию персональным учебным пособием, позвольте ей провести вас через период ученичества и в дальнейшем быть консультантом.

#### **FEATURES. ОСОБЕННОСТИ**

Полностью используя возможности и преимущества DSP, этот трансивер

• обеспечивает максимальную производительность приемных фильтров

- качественно понижает пульсацию и шумовые эффекты
- позволяет в совершенстве настроить передаваемые сигналы с помощью использования эквалайзера настройки

• дает возможность автоматически погасить нулевые сигналы для CW операций.

Чтобы завоевать симпатии пользователя, этот трансивер

• Находясь в режиме «Меню» прокручивает сведения о выбранных вами диапазонах.

• Позволяет вам легко и быстро текущие данные трансивера.

• Оборудован большим, легко читаемым дисплеем LCD.

#### **УСЛОВНЫЕ ОБОЗНАЧЕНИЯ**

Условные обозначения, описанные далее, призваны облегчить вам работу с данной инструкцией и избежать ненужных повторений в описании. Эта информация не должна смущать читателя. Изучив ее сейчас, Вы сэкономите время в будущем. Это значит, что вам понадобиться меньше времени на изучение инструкции, и больше времени останется для практики.

Советы даются следующим образом:

**WARNING! ОСТОРОЖНО!** → Возможность личной травмы

**CAUTION: ВНИМАНИЕ!** → Возможность повреждения оборудования

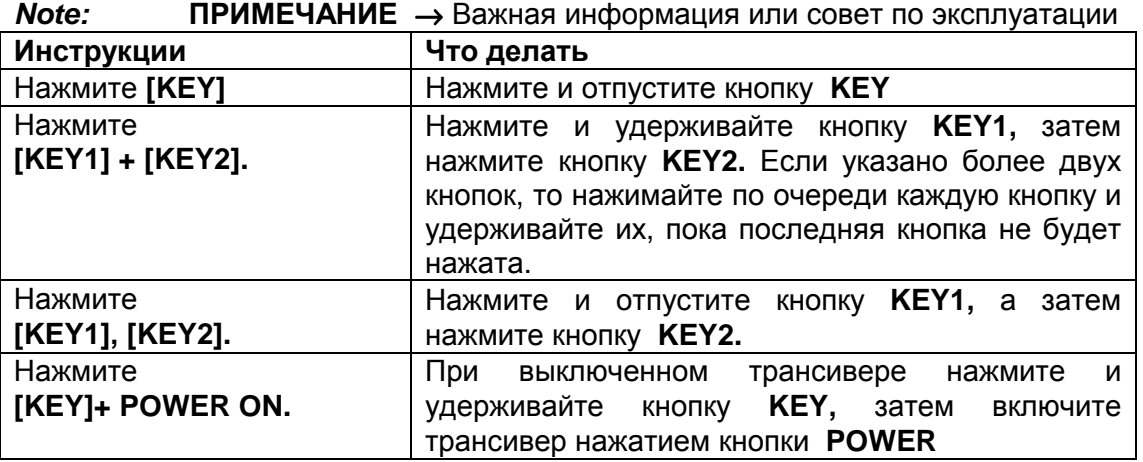

**Примечание:** главные действия перечислены последовательно шаг за шагом. Дополнительная информация, имеющая отношение к одному из действий. Но не обязательная для завершения данной операции, дается как дополнительная.

#### **Стр. iv**

Пожалуйста, изучите внимательно все инструкции и предупреждения перед началом работы с трансивером и действуйте только в соответствии с ней. Сохраните инструкцию, она возможно понадобится Вам в дальнейшем.

#### **1. Power Source Источник питания**

Подключение может быть произведено только к источнику питания, описанному в инструкции, или соответственно надписи на самом трансивере.

#### **2. Power Cable Protection. Защита кабеля.**

 Аккуратно распределите все кабели. Разметите их так, чтобы на них нельзя было наступить, или что-то поставить. Особое внимание обратите на их расположение около входов и выходов приемника.

#### **3. Electrical Shocks. Электрический шок.**

Будьте внимательны и не роняйте посторонних предметов и не проливайте жидкости на трансивер. Металлические объекты, такие, как например, иголки, попав в приемник могут коснуться деталей, находящихся под напряжением, что может вызвать электрическое замыкание. Не разрешайте детям помещать никакие предметы в приемник.

#### **4. Grounding and Polarization. Заземление и поляризация.**

Не игнорируйте рекомендованные способы заземления и электрической поляризации в приемнике, очень аккуратно подсоедините кабель.

#### **5. Outdoor Antenna Grounding. Заземление внешней антенны.**

Правильно заземлите все внешние антенны используемые с данным трансивером, пользуясь инструкцией. Заземление предотвращает электрические замыкания, вызываемые молнией. Также предотвращает накопление статического электричества. **Рис. 2.** 

#### **6. Power Lines. Электрические линии.**

Минимальное расстояние между установкой антенны и электрическими проводами должно быть не менее чем в полтора разы больше длины самой антенны. Данное расстояние рекомендовано для того случая, если антенна вдруг упадет по какой-либо причине.

#### **7. Ventilation. Вентиляция.**

Расположите трансивер так, чтобы между задней стенкой приемника и стеной было расстояние не меньше 10 см, чтобы не мешать вентиляции. Не кладите книги, или другие предметы на трансивер, это мешает свободному движению воздуха.

#### **8. Water and Moisture. Вода и влага.**

Не пользуйтесь трансивером около воды или источников влаги, например в ванной комнате, около бассейнов или во влажных помещениях.

#### **9. Abnormal Odors. Нетипичные запахи.**

Присутствие необычного запаха дыма - это, как правило, сигнал опасности. Немедленно выключите трансивер и отсоедините питающий кабель. Обратитесь к дилеру или в ближайшую мастерскую за советом.

#### **10. Heat. Нагревание.**

Располагайте трансивер подальше от нагревательных приборов.

#### **11. Cleaning. Чистка.**

Не используйте летучие соединения, такие, как алкоголь, растворители, или бензин для чистки прибора. Пользуйтесь чистой тряпкой с использованием слабых моющих средств.

#### **12. Periods of Inactivity. Нерабочее состояние.**

Отключайте трансивер от сети, если он не используется долгое время.

#### **13. Servicing. Обслуживание.**

Открывайте корпус трансивера только для проведения работ указанных в данной инструкции. Тщательно придерживайтесь инструкции при проведении работ. Если такого рода работы вам не знакомы, обратитесь за помощью к специалисту.

#### **14. Damage Requiring Service. Причины неполадок.**

Обращайтесь за помощью к специалисту в следующих случаях:

А) Повреждение питающего кабеля или разъема.

Б) Попадание в трансивер влаги или посторонних объектов.

В) Трансивер попал под дождь.

- Г) Трансивер работает не нормально, или прием сильно снижен.
- Д) Трансивер роняли, или повреждена крышка.

**Стр. 1.**

#### **INSTALLATION. Установка.**

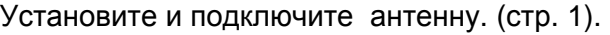

Установите заземление согласно требованиям DC и RF. (стр. 2)

↓ Установите защиту от молнии. Для предохранения антенны и вашей личной безопасности (стр. 2)

↓

↓

↓

Подключите питающий провод DC (стр. 2)

Подключите к трансиверу все ниже перечисленные аксессуары (стр. 3, 60):

- Микрофон Наушники
	-
- 
- Антенный тюнер Динамики
- Ключ CW Оборудование RTTY
- Компьютер Линейный усилитель
- Процессор TNC/Мультимедиа Коммуникаций (средств связи)

## **ANTENNA CONNECTION. ПОДКЛЮЧЕНИЕ АНТЕННЫ.**

Категория (Вид) антенной системы, состоящая из антенны, заземления и фидерной линии будет сильно вредить хорошей работе трансивера. Используйте настроенную должным образом, высококачественную антенну в 50 Ω, чтобы ваш трансивер работал наилучшим образом. используйте качественный 50 Ω коаксиальный кабель и высококачественный коннектор для подсоединения. Сопоставьте импеданс коаксиального кабеля и антенны так, чтобы SWR был 1.5:1 или меньше. Все соединения должны быть чистыми и плотно подходить друг к другу.

Пока система защиты трансивера будет работать при SWR больше чем 2,5:1, не надейтесь, что эта защита компенсирует вам плохо работающую антенну. Высокий SWR приведет к понижению мощности выходящего сигнала, и к тому, что радио помехи будут мешать нормальной работе бытовой аппаратуры, как например телевизоры и радиоприемники. Вы даже можете создать помехи для своего собственного трансивера. Сообщение, что ваш сигнал искажен, особенно на высшей модуляции, может означать, что ваша антенная система не эффективно излучает энергию трансивера. Если Вы ощущаете подрагивание в корпусе трансивера, или в металлических частях микрофона при понижении частоты, Вы можете быть уверены, что, в конце концов ваш коаксиальный коннектор плохо подсоединен или совсем отсоединился от системы, или, в худшем случае, ваша антенная система неэффективно передает сигналы.

Подсоедините фидерную линию антенны к гнезду **ANT 1.** Если Вы используете две антенны, подсоедините вторую антенну к **ANT 2.**

## **Внимание:**

- *Передача без предварительного подключения антенны может повредить трансивер*. *Всегда подключайте антенну к трансиверу перед выходом в эфир*.
- *Используйте грозовой разрядник для предотвращения возгорания*, *электрического шока*, *или повреждения трансивера*.

## **Приблизительные потери (dB) на 30 метров (100 футов) правильно сбалансированной линии на 50** Ω**.**

• Используйте только как общие рекомендации. Спецификации могут варьироваться в зависимости от вида кабеля.

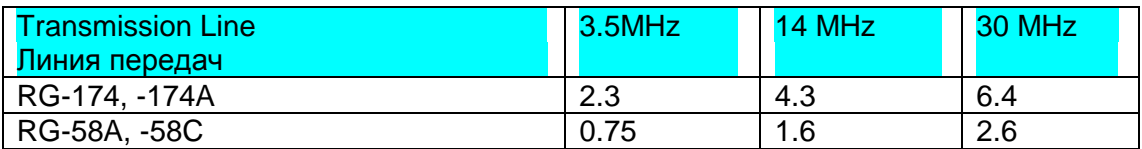

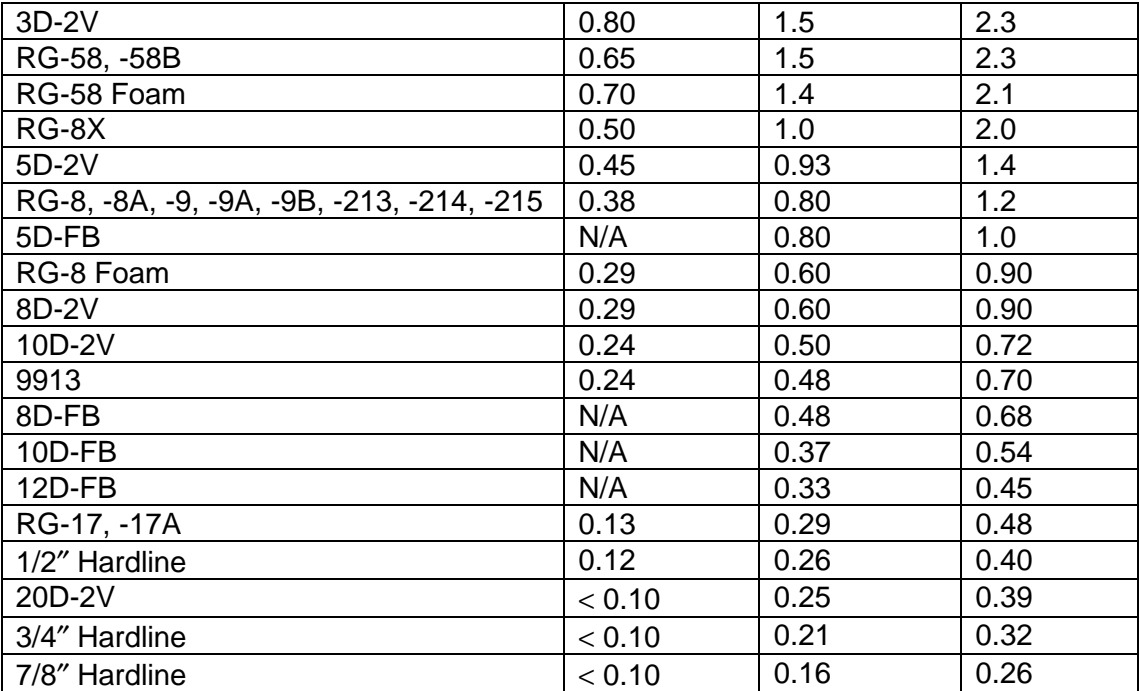

N/A - не доступна

#### **стр. 2**

#### **Ground connection Заземление**

Как минимум хорошее заземление DC необходимо для того, чтобы предотвратить такую опасность, как электрический шок. Для достижения более высокого качества связи рекомендуется хорошее заземление RF, с помощью которого будет действовать система антенны. Оба эти условия могут быть выполнены при установке хорошего заземления на вашу станцию. Закопайте один или несколько железных стержней или большую медную тарелку в землю и соедините ее с клеммой GND на трансивере. Используйте тяжелый провод или медные скобы. Провод должен быть как можно короче в этом случае. Все соединения должны быть чистыми и плотными.

#### **Lightning protection Защита от молний**

Тщательно продумайте, как защитить ваше оборудование и дом от молний. Даже в тех районах, где грозы бывают редко, все равно каждый год проходит несколько грозовых туч. Не пожалейте времени для изучения лучших путей защиты вашего дома от молний.

Для начала установите аппарат защиты от молний. Но Вы можете сделать и больше. Например, ограничьте вашу антенную систему панелью входя, которую Вы установили вне дома. Заземлите эту панель входа, а затем соедините соответствующие фидерные линии между панелью входа и вашим трансивером. Когда будет гроза, Вы можете дополнительно обезопасить себя, отсоединив фидерные линии от вашего трансивера.

**Внимание:** *Не используйте в качестве заземления газовые трубы* (*что естественно опасно*), *электроизоляцию* (*которая проходит по всему дому и может создавать эффект антенны*), *или пластиковые емкости для воды*.

#### **DC Power Supply Connection Подключение стабилизированного источника питания.**

Для пользования данным трансивером вам необходим 13.8 V стабилизированный источник питания, который приобретается отдельно. НЕ ВКЛЮЧАЙТЕ трансивер напрямую в сеть переменного тока! Используйте DC кабель для подключения трансивера к стабилизированному источнику питания. Не используйте кабель с меньшим количеством проводов. Электрическая мощность вашего источника питания должна быть 20.5А или больше.

#### **Внимание:**

- *Перед подключением трансивера к источнику питания* DC *убедитесь*, *что оба прибора отключены от сети*.
- *Не включайте источник питания* DC *в сеть переменного тока до тех пор*, *пока Вы не закончите все подключения*.

Сначала подсоедините кабель DC к стабилизированному источнику питания и проверьте правильность поляризации [Красный (Red): положительный, Черный (Black): отрицательный]. Затем подсоедините разъемный конец кабеля DC к гнезду **DC 13.8 V** на задней панели трансивера. Аккуратно вставьте коннектор кабеля в трансивер до щелчка фиксирующей клипсы. (рис. 3).

## **Replacing fuses. Замена плавких предохранителей.**

Если предохранитель перегорел, установите причину и устраните неполадки. Замена предохранителя производится только после устранения неполадок. Если новые предохранителя продолжают гореть, выньте шнур из гнезда и свяжитесь с вашим дилером или ближайшей мастерской.

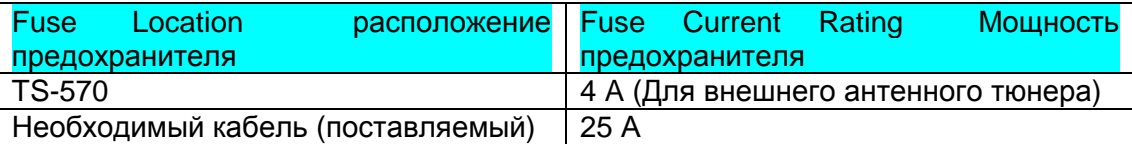

**Внимание:** *Заменяйте перегоревший предохранитель на новый только после устранения неполадок*. *Новый предохранитель должен быть соответствующей мощности*.

**Стр. 3.**

#### **ACCESSORY CONNECTIONS. Подключение аксессуаров.**

#### **FRONT PANEL. Передняя панель.**

 **Headphones (PHONES) Наушники.**Используйте наушники с сопротивлением 4 к 32 Ω. Также можно использовать стереонаушники. При использовании наушников звук из динамиков не слышен. Используйте 6.0 мм диаметром(1/4″)

■ Microphone (MIC) Микрофон.

Для работы в голосовом режиме подключите микрофон с сопротивлением от 250Ω до 600Ω к гнезду MIC. Вставьте коннектор в разъем до упора, а затем закрутите по часовой стрелке удерживающее кольцо. К совместимым микрофонам относятся: MC-43S, MC-47, MC-60A, MC-80, MC-85, MC-90. Не пользуйтесь микрофонами: MC-44, MC-44DM, MC-45, MC-45E, MC-45DM, MC-45DME, MC-52DM, MC-53DM.

## **REAR PANEL ЗАДНЯЯ ПАНЕЛЬ**

## **External Speaker (EXT SP) Внешний динамик.**

Убедитесь, что динамик имеет сопротивление 8Ω. Используйте 2-проводниковый моно штырь диаметром 3.5 мм. При использовании внешнего динамика, встроенный динамик не работает.

**ОСТОРОЖНО!** Не подключайте к этому разъему наушники. Громкий звук может повредить Ваш слух.

#### **Keys and Keyboards for CW Operation Ключи для CW операций.**

Для операций с использованием встроенного электронного ключа, подключите шнур ключа к соответствующему разъему **(PADDLE)**. Для CW операций без использования встроенного электронного ключа подключите к этому же разъему обыкновенный ключ («клоподав»), полуавтоматический ключ, электронный ключ или выход из МСР к разъему «ключ» **(KEY)** . Джеки, совместимые с 3-проводниковым штырем 6.0 мм и 2 проводниковым штырем 3.5 мм. Внешний электронный ключ или МСР должны иметь положительные окончания для совместимости с трансивером. Используйте экранированный кабель для подключения ключа к трансиверу.

**Примечание:** Прежде чем решить, что Вам нет необходимости подсоединять электронный внешний ключ, или любой другой, ознакомьтесь с главой «Электронный ключ».

#### **Стр. 4. Your first QSO. Ваш первый QSO.**

Раз уж Вы установили TS-570, почему бы и не попробовать. Приведенные ниже инструкции даются в сокращенном виде. Их цель - общее представление. Если Вы столкнетесь с какими-либо проблемами или что-то не поймете, то Вы можете подробнее прочитать об этом позже.

#### **RECEIVING ПРИЕМ**

**Примечание:** В этом разделе описаны только те кнопки и ручки, которые необходимы для быстрой апробации трансивера.

- Установите ручки следующим образом:

- Ручка **AF**: Против часовой стрелки до упора
- Ручка **RF**: По часовой стрелке до упора
- Ручка **DSP SLOPE (HIGH)**: По часовой стрелке до упора.
- **Ручка IF SHIFT: По центру**

**• Ручка SQL**: Против часовой стрелки до упора

Включите питание, затем нажмите кнопку **[POWER]**.

- Трансивер включается. На дисплее появляются цифры индикации и частоты. **Рис.**
- Обратите внимание, что удерживание кнопки **[POWER]** более двух секунд выключает трансивер.

VFO A уже должен быть выбран для получения сигнала и передачи, а на дисплее Вы

увидите «3А». Если же нет, то нажмите кнопку **(А/В).**

- Медленно поворачивая ручку **AF** по часовой стрелке до тех пор, пока не услышите нормальный уровень шума.
- Выберите любительский канал нажатием кнопок **[UP]** и **[DOWN]**.
- Выберите режим работы нажатием кнопок **[LSB/USB]** или **[CW/FSK]**.

 Поворотом ручки **Turning** настройтесь на станцию.

 Если при подключенной антенне Вы не смогли поймать ни одной станции, значит Вы выбрали неправильный конектор. Нажатие кнопки **[ANT]** переключает приемник между антенной 1 и антенной 2.

#### **Стр. 5**

#### **TRANSMITTING ПЕРЕДАЧА**

#### **РИС.**

После настройки на несколько станций, как рассказано в предыдущем параграфе, постарайтесь связаться с кем-нибудь.

- -Убедившись, что Вы находитесь на правильной полосе частот и в правильном режиме (пункты 1-7 в главе «ПРИЕМ»), используйте ручку **Turning** для настройки на нужную волну или для выбора незанятой частоты.
- Нажмите кнопку **[AT TUNE]**.

На дисплее появляется надпись «АТ». **Рис.**

- Опять нажмите и удерживайте кнопку **[AT TUNE]** для приведения в действие встроенного антенного тюнера.
	- Надпись «АТ» мигает и появляется надпись «ТХ». **Рис.**
	- Настройка должна быть завершена менее чем за 20 секунд. «АТ» прекращает мигать, а надпись «ТХ» исчезает.
	- Если настройка не завершилась до истечения 20 секунд, звучит сигнал ошибки. Нажмите **[AT TUNE]** для остановки сигнала и отключения настройки. Проверьте антенную систему, прежде, чем продолжать настройку.

**Примечание:** Приблизительно через 60 секунд настройка отключается автоматически. Сигнал ошибки прекращается и надпись «АТ» исчезает.

**SSB:** Для активации микрофона нажмите кнопку **[MIC]**.

На экране появляется надпись «MIC-50». **Рис.**

**CW**: пропустите этот шаг.

Нажмите кнопку **[SEND]**.

На дисплее появляется надпись «ТХ».

- Говорите в микрофон или отправьте CW с помощью ключа.
- **SSB:** Говоря в микрофон настройте индикатор ALS по Вашему голосу с помощью ручки **MULTI/CH Рис.**

**CW:** Пропустите этот шаг.

- Когда Вы захотите вернуться в режим приема, нажмите кнопку **[SEND]**.
- Для выключения микрофона нажмите кнопку **[MIC]**.

На этом Ваше первое знакомство с трансивером закончено. Но еще очень многое нужно узнать. Последующие главы объясняют все функциональные возможности трансивера, начиная с основных.

## **Стр. 6.**

# **GETTING ACQUAINTED ЗНАКОМСТВО**

# **FRONT PANEL ПЕРЕДНЯЯ ПАНЕЛЬ РИС.**

- 1. Включение **POWER.** Нажмите и утопите кнопку для включения трансивера. Для отключения - нажмите вторично.
- 2. Кнопка **PF.** Данная функция может проводиться и с помощью этой кнопки. Функция по умолчанию Voice 1 (голос 1)
- 3. Кнопка **PRE-AMP**. Нажмите для включения или отключения предусилителя.
- 4. Кнопка **ATT**. Нажмите для включения или выключения ослабителя приема.
- 5. Кнопка **PROC.** Для включения или выключения процессора речи для передачи.
- 6. Кнопка **VOX**. При работе в голосовом режиме включает и отключает функцию передачи голоса, при работе в режиме CW включает и выключает функцию вторжения.
- 7. Кнопка **AT TUNE**. Используется для активации встроенного антенного тюнера или внешнего антенного тюнера.
- 8. Кнопка **SEND**. Нажмите для переключения трансивера между режимами приема и передачи.
- 9. Разъем **PHONES**. Подключите наушники к этому разъему. Подключение наушников автоматически отключает динамики.
- 10. Подключение микрофона **(MIC)**. Подключите соответствующий микрофон, а затем закрутите кольцо держателя.
- 11. Многофункциональная панель.

Состоит из 10 кнопок для введения цифровых номеров. Используется также для следующих операций:

- Кнопки **СН 1, СН 2, СН 3** Нажмите для активизации функций, связанных со встроенным электронным ключом, а также DRU-3A.
- Кнопка **ANT.** Нажмите для перехода с Антенны 1 на Антенну 2 (или наоборот).
- Кнопка **REC.** Нажмите для активизации режима записи для CW или DRU-3A.
- Кнопка **FINE.** Для ослабления контроля настройки и более точной настройки.
- Кнопка **NB.** Для включения и выключения Шумоподавления.
- Кнопка **AGC/TONE.** Для включения Автоматического Управления Усилением (AGC) между Медленным и Быстрым. Также включает и выключает Промежуточный тон или функцию CTCSS.

## **Стр. 7.**

- Кнопка **REV**. В режиме работы CW или FSK нажмите для выбора самого высокого или самого низкого диапазона на приеме.
- Кнопка **CLR.** Используется для восстановления, отмены или выхода из различных функций. Также используется для стирания каналов памяти или убирания каналов памяти из сканирования.
- Кнопка **F.LOCK.** Включение и выключение функции закрытия частоты.
- Кнопка **ENT.** Нажмите для входа в нужную частоту с помощью панели управления.

# 12. Кнопки передачи.

Используются совместно с ручкой **MULTI/CH** для установки различных функций передачи.

- Кнопка **MIC**. Настройка уровня микрофона.
- Кнопка **PWR**. Установка мощности выхода на передаче.
- Кнопа **КЕУ.** Скорость встроенного электронного ключа.
- Кнопка **DELAY**. При пользовании функциями VOX или Break-in (прерывание) устанавливает время задержки перехода из режима передачи в режим приема.

13. Кнопки выбора режима.

Пользуйтесь этими кнопками для выбора режима работы.

- Кнопка **LSB/USB**. Для выбора режима работы в низком или высоком диапазоне для голоса или цифровых операций.
- Кнопка **CW/FSK**. Для выбора CW или изменения частоты.
- Кнопка **FM/AM**. Выбирает режим работы на частоте **FM** или **AM**
- 14. Кнопка **MENU** (МЕНЮ). Включает и выключает режим Меню, используемый для активации или конфигураций различных функций.
- 15. Кнопка **1MHz**. Переключение между любительским режимом и режимом 1 MHz.
- 16. Ручка **Tuning** (настройка). Выбирает нужную частоту. Пользуйтесь специальной выемкой для пальца при продолжительной работе.

Второе кольцо, расположенное за ручкой настройки при повороте до упора

против (или по) часовой стрелки обеспечивает быстрое изменение частоты.

## **Стр. 8.**

17. Кнопки контроля частоты.

С помощью этих кнопок можно выбирать частоту, VFO, или канал памяти.

- Кнопки **UP/DOWN** (ВВЕРХ/ ВНИЗ). Проходит последовательно по всем любительским диапазонам, или устанавливает трансивер на шаг в 1 MHz. Также используется для выбора в меню и проверки стартовой и конечной частоты сканирования.
- Кнопка **SPLIT** (Дробление). Используется для работы в режиме «Сплит», что позволяет одновременно выбрать различные частоты для передачи и приема.
- Кнопка **M/V**. Выбирает режим работы Memory (память) или VFO.
- Кнопка **TF-SET**. Работая в режиме сплит, нажмите эту кнопку для управления частотой или перемены ее.
- Кнопка **А=В** Копирует данные (цифры) с текущего VFO на любой другой.
- Кнопка **А/В**. Выбирает режим VFO A или VFO B. Также в режиме работы Меню выбирает Меню А или Меню В.
- Кнопка **CLEAR.** Перевод частот RIT/XIT обратно к нулю.
- Кнопка **RIT**. Включает и выключает функцию дополнительной подстройки на приеме.
- Кнопка **XIT**. Включает и выключает функцию дополнительной подстройки в режиме передачи.
- 18. Кнопка **SCAN**. Включает и выключает функцию сканирования.
- 19. Кнопка **M**>**VFO** Переводит информацию из канала памяти в VFO.
- 20. Кнопка **M.IN**. Записывает информацию в канал памяти или выбирает режим «Прокрутки памяти».
- 21. Кнопки «Быстрой памяти» (Quick Memory)
	- Управляет функциями быстрой памяти.
	- Кнопка **M.IN** Записывает информацию в «Быструю память»
	- Кнопка **MR** Вызывает информацию из «Быстрой памяти».
- 22. Кнопка **FILTER**. (Фильтр) Включает фильтр диапазонов на приеме в режиме SSB, CW, FSK, AM, или широкодиапазонные или узко-диапазонные отклонения на приеме в режиме FM.
- 23. Кнопка **CW TUNE**. Активизирует автоматическую функцию нулевого колебания для режима CW.
- 24. Кнопка **В.С.** Включает и выключает функцию подавления колебания в DSP.
- 25. Кнопка **N.R.** Выбор между режимами подавления шума 1 и 2.

**Стр. 9**

- 26. Ручка **DSP SLOPE (HIGH) (**Контроль отклонения DSP) (Высокий) В режимах SSB или АМ обеспечивает изменение высокого усечения частоты диапазона приема. Используйте ручку для большей четкости сигнала при помехах на высоких частотах.
- 27. Ручка **DSP SLOPE (LOW)** (Низкий) В режимах SSB или АМ обеспечивает изменение низкого усечения частоты диапазона приема. Используйте ручку для большей четкости сигнала при помехах на низких частотах.
- 28. Ручка **RIT/HIT** После включения функции RIT или XIT поверните ручку для выбора нужного смещения частоты.
- 29. Ручка **AF** Настраивает мощность аудио выхода.
- 30. Ручка **RF** настраивает мощность радио выхода.
- 31. Ручка **IF SHIFT** Смещает принимаемые сигналы вверх или вниз при наличии помех.
- 32. Ручка **SQL** Отключает динамики при отсутствии наличия входного сигнала.
- 33. Ручка **MULTI/CH** В режиме VFO используется для изменения частоты вверх и вниз. В режиме канал памяти выбирает канал памяти. В режиме Меню используется для выбора номеров из меню, и как селектор для выбора различных функций, активируемых передней панелью.

#### **МИКРОФОН MICROPHONE**

- 1. Кнопки Вверх/вниз **UP/DWN** Пользуйтесь этими кнопками для изменения вверх или вниз частоты VFO, каналов памяти, выбора Меню. Нажмите и удерживайте для продолжительного изменения параметров.
- 2. Включение **РТТ** (Push-to-Talk) (нажми, чтобы говорить) Трансивер переходит в режим передачи при нажатии этой кнопки, после отпускания кнопки трансивер автоматически переходит в режим приема.

#### **Рис. Стр.9.**

#### **Стр. 10**

## **ЗАДНЯЯ ПАНЕЛЬ ТРАНСИВЕРА REAR PANEL**

- 1. Гнездо **ANT 1** и **ANT 2.** Подключите к этим гнездам фидерные линии ваших антенн.
- 2. Гнездо **АТ** Подключение внешнего антенного тюнера.
- 3. Гнездо входя **DC 13.8V** Подключение питания на 13.8 V DC. Используйте специальный кабель с постоянным напряжением DC.
- 4. Гнездо **GND** (земля) Подключите многожильным или медным проводом к ближайшему заземлению
- 5. Гнездо **СОМ** Для подключения к компьютеру 9-штырьковым разъемом типа RS-232C. Также используется с функцией быстрой передачи данных.
- 6. Разъемы типа Джек **KEY** и **PADDLE**. Разъем PADDLE совместим с 3-х жильным штырем 6.0 мм и подключает Электронный ключ к встроенному электронному ключу. Разъем КЕУ совместим с двужильным штырем 3.5 мм и подключает Внешний электронный ключ для CW операций.
- 7. Гнездо **АСС 2** Для подключения дополнительного оборудования с 13 штырьковыми коннекторами.
- 8. Разъем типа Джек **EXT SP** Совместим с 3.5 мм двужильным штырем (моно) для подключения внешнего динамика. Подключение внешнего динамика автоматически отключает встроенные динамики.
- 9. Гнездо **REMOTE** Совместимо с 3.5 мм двужильным штырем (моно) для подключения линейного усилителя.

**Для европейских версий:** Перед подключением коннекторов АСС 2 и СОМ удалите защитное покрытие.

#### **Стр. 11.**

# **DISPLAY ДИСПЛЕЙ**

- 1. **METER S-МЕТР** На приеме показывает мощность принимаемого сигнала. Во время передачи работает как показатель мощности выхода, плюс ALC- метр, SWR метр или как уплотнитель речевого процессора.
- 2. ТХ Появляется при работе трансивера в режиме передачи.
- 3. RX

Появляется при включении шумоподавления в режиме приема.

4. АТ

Появляется при активизации встроенного или внешнего антенного тюнера.

- 5. **ANT 1 2** Появляется при выборе антенны 1 или антенны 2.
- 6. **АТТ** Появляется при включении режима ослабления.
- 7. **PRE-AMP** Появляется при включении режима предусиления.
- 8. **VOX** Появляется при передаче в голосовом режиме. При работе в режиме CW, появляется при включении функции защиты от помех.
- 9. **PROC** Появляется при включенном речевом процессоре.
- 10. **NB** Появляется при включении подавителя импульсных помех.
- 11. **SPLIT** Появляется, когда прием и передача идут на разных частотах.
- 12. **FAST** Появляется при выборе быстрого режима для автоматической регулировки усиления.
- 13. **RIT** ---- при включенной расстройке на приеме.
- 14. **XIT** ---- при включенной расстройке на передаче.
- 15. **TX EQ** ---- при включенной функции ТХ Эквалайзер.
- 16. **N.R. 1 2** ---- в зависимости от выбора режекторного фильтра 1 или 2 появляется «N.R. 1» или «N.R. 2».
- 17. **BEAT CANCEL** ----- при включении подавителя мешающих несущих
- 18. **MENU** ----- при выборе режима Меню.
- 19. **М.СН** ---- при использовании вызова или просмотра памяти
- 20. **8.8.** Показывает двух разрядную информацию, например номер меню или номер канала памяти.
	- **Стр. 12.**
- 21. **8.8.8.8.8.8.8.** Показывает частоту, на которой в данный момент работает трансивер. Также показывает выбор Меню при работе в режиме меню.
- 22. **4 A**<sup>★</sup> « **4** A<sup>\*</sup> или «А <sup>★</sup> » появляется при выборе VFO A. «А» появляется при обращении к меню В.
- 23. <sup>4</sup> В <sup>◆</sup> « <sup>4</sup> В » или «В <sup>◆</sup> » появляется при выборе VFO В. «В » появляется при обращении к меню В.
- 24. <sup>4</sup> М <sup>→</sup> «<sup>4</sup> М» или «М <sup>→</sup> » появляется при выборе симплексного канала памяти. «3М4» появляется при выборе канала памяти на сплит частоте.
- 25. \_\_\_\_\_\_\_\_\_\_\_\_\_ Показывает информацию меню при обращении к Меню А или В. Также показывает частоту для передачи при работе в сплит частоте и частоты RIT/XIT если эти функции включены.
- 26. **M.SCR** Появляется при использовании просмотра памяти.
- 27. **LSB** Появляется при использовании режима работа в низком диапазоне.
- 28. **USB** Появляется при использовании режима высокого диапазона.
- 29. **CW** Появляется в режиме CW
- 30. **R** Появляется при переводе полосы частот в режим CW, а также, когда отметка и взаимоотношение частот переводятся в режим FSK.
- 31. **FSK** Появляется при работе в режиме FSK или если Вы выбираете одну из цифровых операций в режиме Меню SSB.
- 32. **FM** Появляется при работе в режиме FM
- 33. **AM** Появляется при работе в режиме **АМ.**
- 34. **F.LOCK** Появляется при включении функции закрытия частоты.
- 35. **FINE** Появляется при включении функции «файн».
- 36. **1 MHz** Появляется при работе функции 1 MHz
- 37. **Т** Появляется при включении функции субтона.
- 38. **CTCSS** Появляется при включении функции CTCSS.
- 39. **CTRL** Появляется при использовании функции быстрого просмотра данных или компьютерного контроля.

#### **Стр. 13.**

#### **OPERATING BASICS РАБОТА**

#### **Включение/выключение энергии.**

Подключите источник постоянного тока, затем нажмите кнопку **[POWER]** и держите ее пока на дисплее не появится надпись «HELLO». После появления надписи отпустите кнопку **[POWER]**.

• После появления надписи «HELLO», появляются индикаторы и данные частоты.

Для выключения трансивера нажмите кнопку **[POWER]**.

• После того, как трансивер был включен, он может быть отключен или включен только при помощи включения и выключения источника питания.

#### **РЕГУЛИРОВАНИЕ ГРОМКОСТИ ADJUSTING VOLUME**

**УСИЛЕНИЕ В РЕЖИМЕ АУДИО ЧАСТОТ AUDIO FREQUENCY (AF) GAIN**

Поверните ручку **AF** по часовой стрелке, для усиления звука.

Примечание: Положение ручки AF никак не влияет на сигналы при нажатии на кнопки и на выходящий сигнал CW.

## **УСИЛЕНИЕ В РЕЖИМЕ РАДИО ЧАСТОТ RADIO FREQUENCY (RF) GAIN**

Обычно ручка **RF** устанавливается в максимальном положении по часовой стрелке. Если Вы не можете услышать нужный сигнал из-за помех в атмосфере или вмешательства других станций, Вы можете уменьшить уровень RF.

Для этого, отметьте высшую точку для S метра необходимого сигнала. Поворачивайте ручку **RF** против часовой стрелки до тех пор, пока S метр не достигнет высшего уровня, который Вы отметили. Все сигналы слабее этого уровня будут гаситься. Прием станции будет легче.

В зависимости от типа и усиления Вашей антенны, Вы, возможно предпочтете держать ручку в положении полностью против часовой стрелки, а не наоборот. Однако при работе в режиме FM всегда устанавливайте ручку RF полностью по часовой стрелке.

## **ВЫБОР VFO A ИЛИ VFO B SELECTING VFO A OR VFO B**

Режимы работы VFO A и VFO B позволяют выбрать нужную частоту в пределах радиуса частот трансивера. Оба режима являются независимыми, что позволяет выбрать на них как одинаковые, так разные частоты.

Для выбора одного из режимов нажмите **[A/B]**

• На дисплее появляется « $\triangleleft$  А» или « $\triangleleft$  В», показывая, какой режим выбран.  **Стр. 14.** 

## **SELECTING A BAND ВЫБОР КАНАЛА**

- 1. Если на дисплее появляется надпись «1MHz», то сначала нажмите **[1MHz]** для выхода из этого режима. При нажатии этой кнопки надпись исчезает.
- 2. Нажмите **[UP]** или **[DOWN]**.

 Удерживание любой из кнопок будет последовательно ставить трансивер на каждый канал.

## **SELECTING A MODE ВЫБОР РЕЖИМА**

В зависимости от того, в каком режиме Вы хотите работать, нажмите одну из кнопок: **[LSB/USB], [CW/FSK], [FM/AM].** Вторая функция любой кнопки вызывается повторным нажатием данной кнопки. Например постоянно нажимая кнопку **[LSB/USB]** Вы будете выбирать между режимами LSB или USB.

В режиме SSB трансивер автоматически выбирает режим LSB для частот ниже 9.5 MHz и режим USB для частот выше 9.5 MHz, если используются программы контроль настройки, контроль **MULTI/CH,** или микрофонный **[UP]/[DOWN]** для преодоления частоты 9.5 MHz. Данная настройка также срабатывает при использовании кнопок **[UP]** или **[DOWN]** на передней панели при работе в частоте 1 MHz.

## **ADJUSTING SQUELCH УСТАНОВКА ШУПОМОДАВЛЕНИЯ**

Задача подавителя снизить выходящий шум динамиков при отсутствии полезного сигнала. Если подавление правильно установлено, Вы услышите сигнал из динамика только при приеме активной станции. Точка исчезновения шума на частоте, зависит от выбранной частоты.

Во время отсутствия сигнала, поверните ручку **SQL** по часовой стрелке до погашения шума. Многие пользователи предпочитают держать эту ручку в положении полностью против часовой стрелки за исключением тех случаев, когда они работают в режиме FM или АМ.

## **SELECTING A FREQUENCY ВЫБОР ЧАСТОТЫ**

Есть два очень простых способа выбора частоты.

## **A Manual Tuning Установка вручную**

Поверните ручку настройки (Turning) или нажмите Mic **[UP]/[DOWN]** для установления нужной частоты.

**B Direct Frequency Entry (Keypad) Выход на частоту напрямую (Клавишная панель)**

Нажмите **[ENT]** затем напрямую выйдете на нужную частоту, используя клавишную панель.

#### **FRONT PANEL METER S-МЕТР.**

Многофункциональный S-Метр показывает параметры, указанные в приведенной ниже таблице. Показываемые данные автоматически становятся функциональными в соответствии с режимом работы трансивера. Высокие точки для S-метра, ALC, SWR, COMP, PWR удерживаются непродолжительное время.

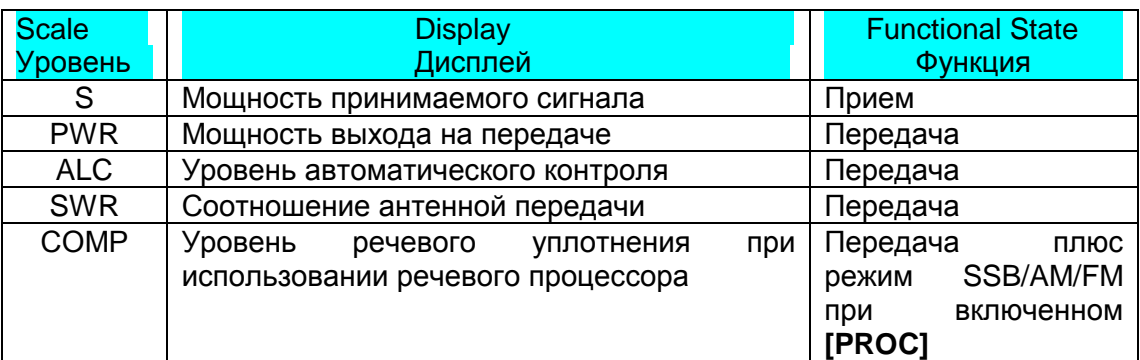

**Примечание:** Функция СОМР метр работает только при включенном речевом процессоре с использованием режимов SSB, FM, AM. При появлении надписи СОМР meter, SWR исчезает.

Считывание крайних частот не может быть деактивировано на этом трансивере.

# **Стр. 15.**

# **TRANSMITTING ПЕРЕДАЧА**

Существуют следующие способы передачи:

- Нажмите **[SEND]**
- Нажмите и удерживайте кнопку на микрофоне **[PTT].**
- Подключите ключ или электронный ключ, выберите режим CW, нажмите **[VOX]** для включения функции прерывания и закройте ключ или электронный ключ.
- За более подробной информацией обращайтесь к главе «Основы связи»

**Примечание:** При выборе CW, FSK, AM уровень передачи автоматически настраивается согласно выбранному режиму.

## **SELECTING TRANSMIT POWER ВЫБОР УРОВНЯ МОЩНОСТИ ПЕРЕДАЧИ**

По закону положено, и это справедливо, выбирать самую низкую допустимую мощность передачи. Уменьшение энергии уменьшает риск вмешательства в другие каналы. На этом трансивере Вы можете изменять мощность передачи в процессе передачи.

## 1. Нажмите **[PWR]**.

- Появляется показатель мощности передачи.
- 2. Поверните ручку **MULTI/CH** против часовой стрелки для уменьшения и по часовой стрелке для увеличения мощности.
	- Изображение мощности передачи изменяется.
	- **SSB/CW/FSK/FM:** Мощность передачи может быть изменена от 5W до 100W шагом в 5W.
	- **АМ:** Мощность передачи может быть изменена от 5W до 25W шагом в 5W
- 3. Опять нажмите **[PWR]** для завершения установки.

**Примечание:** Для режима АМ мощность передачи может быть установлена отдельно, независимо от остальных режимов.

# **MICROPHONE GAIN МОЩНОСТЬ МИКРОФОНА**

Гнездо микрофона должно быть задействовано если режимы АМ или SSB используются без речевого процессора.

- 1. Нажмите **[MIC]**
- Появляется уровень мощности микрофона. Уровень по умолчанию 50.
- 2. Нажмите **[SEND]** или нажмите и удерживайте кнопку **[PTT]** на микрофоне.
- Появляется «ТХ».
- 3. **SSB:** Во время говорения в микрофон установите ручку контроля **MULTI/CH** соответственно силе вашего голоса.

 **АМ:** Во время говорения в микрофон установите ручку контроля **MULTI/CH** соответственно силе вашего голоса.

- 4. Нажмите **[SEND]** опять или отпустите **[PTT]**.
- Надпись «ТХ» исчезает.

5. вновь нажмите кнопку **[MIC]**

Для режима FM установите мощность микрофона используя Меню № 17 и выбором «L» (низкий) или «H» (высокий).

**Примечание:** При использовании микрофона МС-90 в режиме FM выберите высокий уровень, т.к. чувствительность микрофона в этом режиме низкая.

#### **Стр. 16.**

## **MENU SETUP УСТАНОВКА МЕНЮ**

#### **WHAT IS A MENU? ЧТО ТАКОЕ МЕНЮ?**

Многие функции на этом трансивере выбираются или управляются при помощи Меню. Познакомившись с этой системой Вы оцените ее гибкость и уже больше не будете вручную устанавливать многие параметры или необходимые цифровые данные.

#### **MENU A/ MENU B МЕНЮ А/ МЕНЮ В**

В трансивере есть два меню: Меню А и Меню В. Эти меню содержат идентичные функции; однако каждое может быть сконфигурировано независимо.

Например, Вам может нравиться два различных вида операционной работы, но Вы бы предпочли на каждый вид работы запрограммировать трансивер по-разному. Меню А может быть сконфигурировано на один вид передающих характеристик, установки DSP, кнопки программирования, шаги частот и т.д. Меню В может быть сконфигурировано совершенно иначе. Переключаясь с одного меню на другое, Вы можете с их помощью быстро переключать конфигурацию трансивера на удобный для Вас режим работы. Или, в том случае, если два оператора работают с трансивером, каждый из них может пользоваться отдельным Меню с удобной для него конфигурацией.

#### **MENU ACCESS ОБРАЩЕНИЕ С МЕНЮ**

Изменить или выбрать любой пункт меню можно следующим образом:

- 1. Нажмите **[MENU].** (На дисплее появляется надпись «MENU»).
- 2. Нажмите **(А/В)** для выбора между меню А или В. (На дисплее появляется надпись «А» или «В», показывающая, какое меню Вы выбрали.
- 3. Поверните ручку **MULTI/CH** для выбора нужного номера меню. Каждый раз, при изменении номера меню, на дисплее будет прокручиваться информация, коротко описывающая текущий номер меню.
- 4. Для изменения данных текущего пункта меню нажмите **[UP], [DOWN],** Mic **[DWN].**
- 5. Для выхода из режима меню нажмите **[MENU]** или **[CLR].**

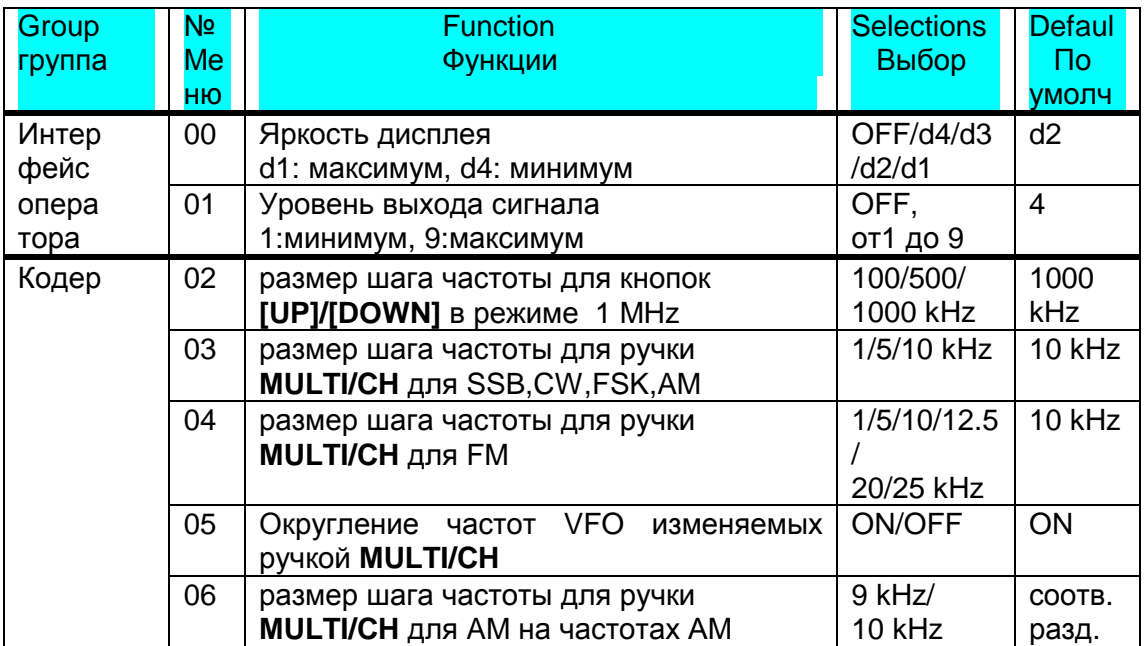

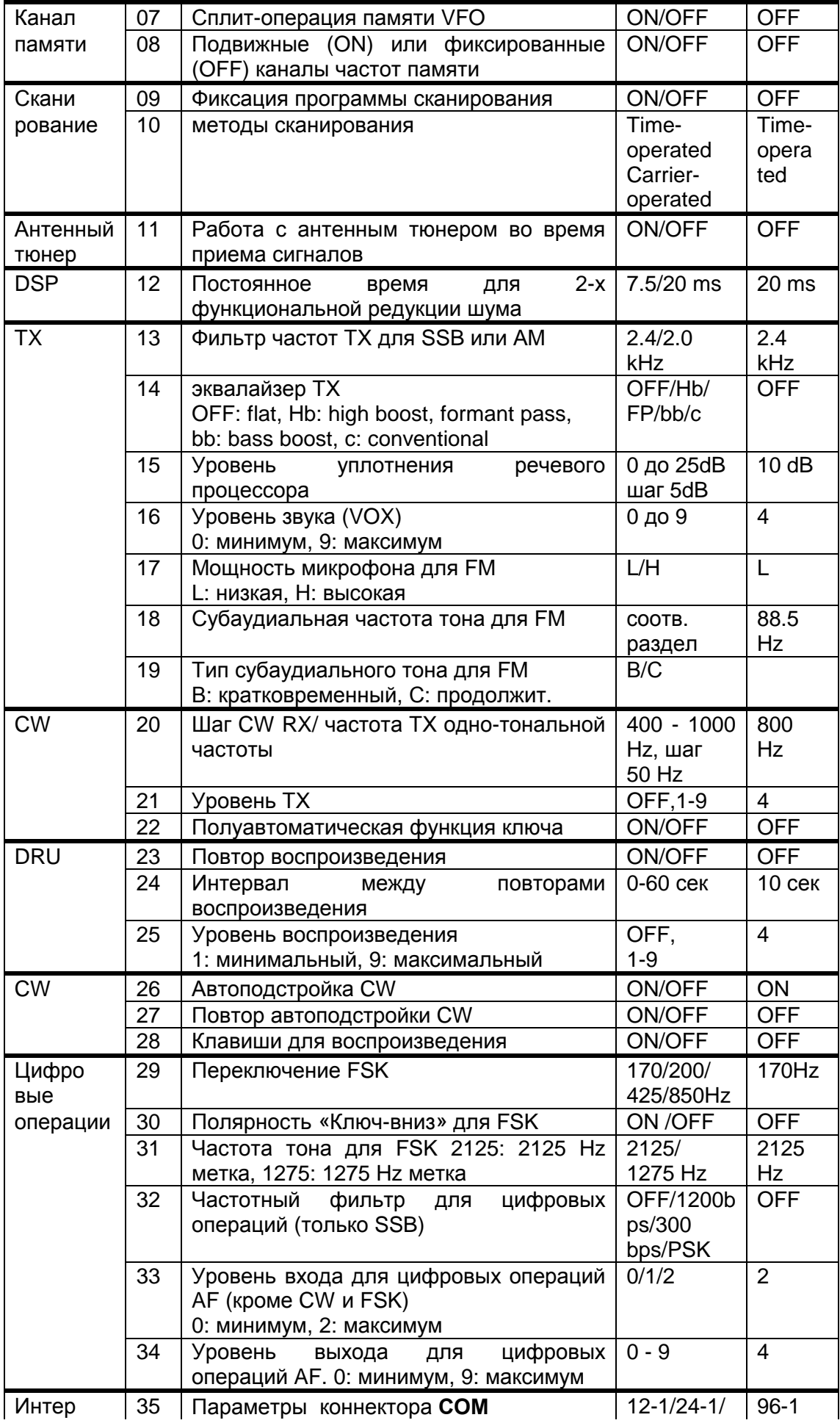

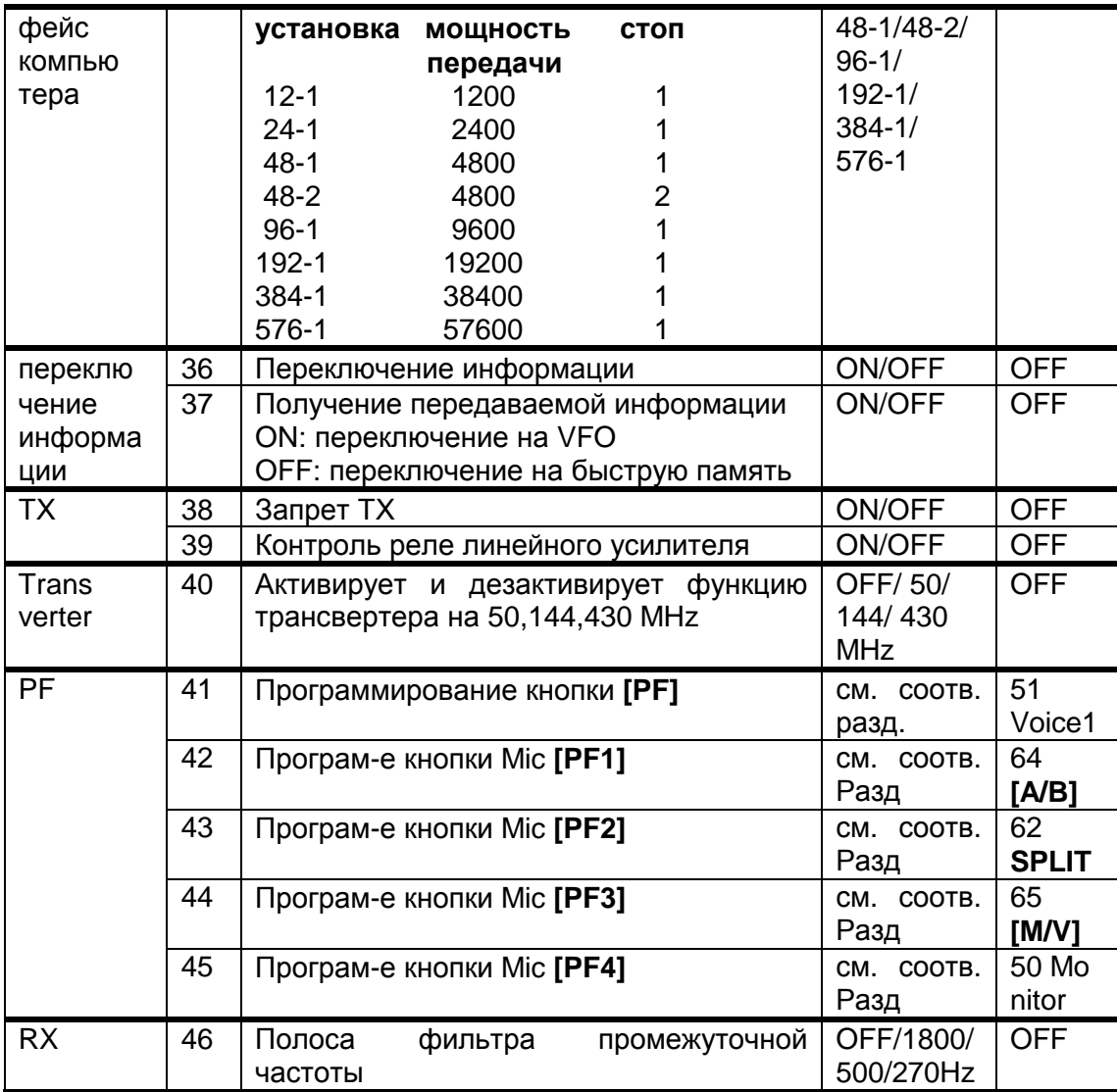

# **Стр.19.**

# **CROSS REFERENCE FOR MENU FUNCTIONS КРАТКИЙ ОБЗОР ФУНКЦИЙ МЕНЮ**

Используйте эту таблицу для быстрого выхода в ту функцию меню, которую Вы хотите проверить или изменить. Обращайтесь также к предыдущей таблице за более подробной информацией.

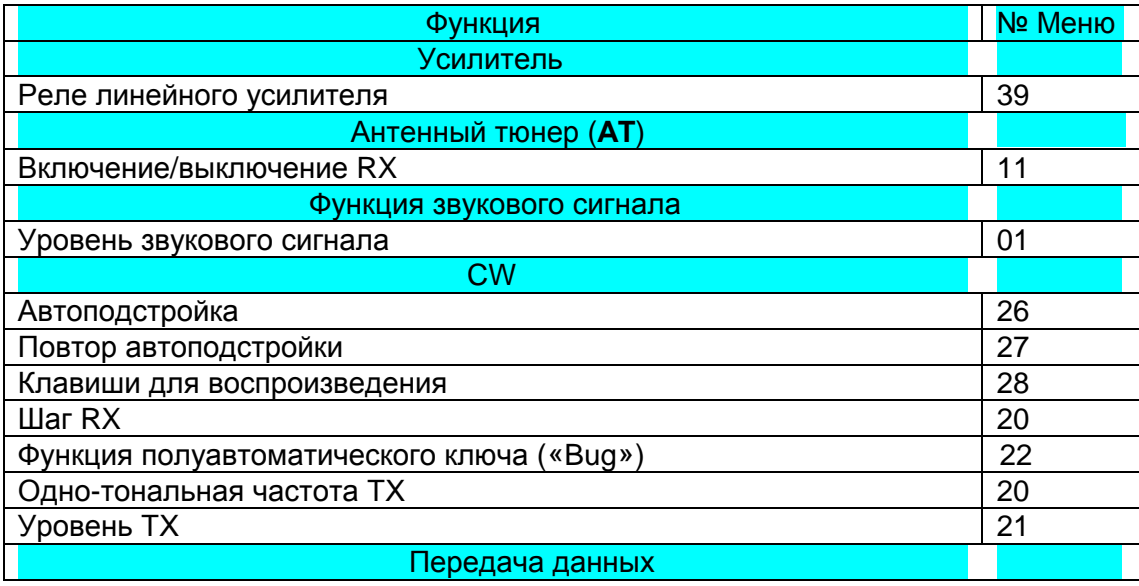

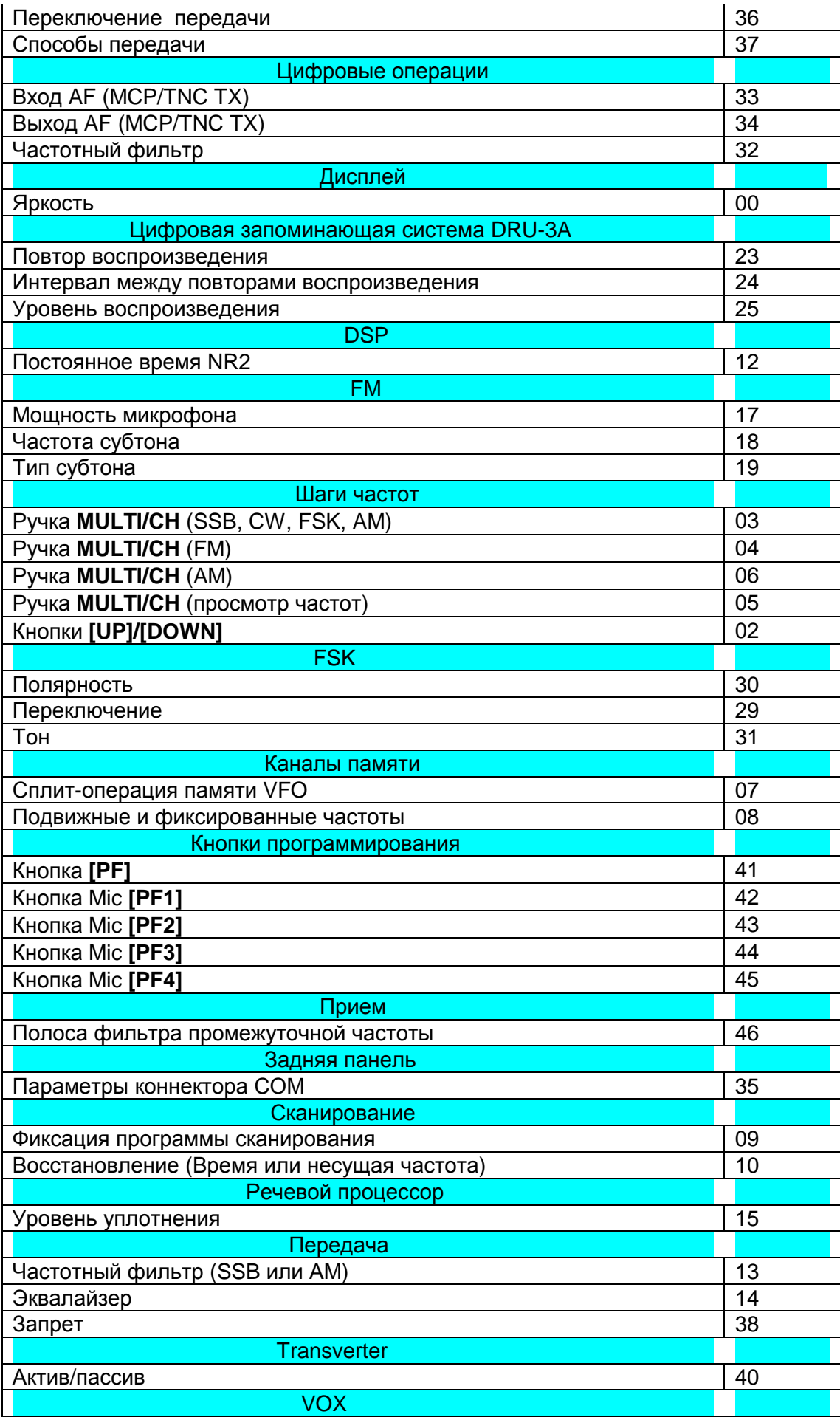

#### **Стр. 20.**

# **BASIC COMMUNICATING ОСНОВЫ СВЯЗИ**

#### **SSB TRANSMISSION ПЕРЕДАЧА SSB**

Сейчас наиболее популярными на любительских волнах HF является SSB. Совмещенный с другими голосовыми режимами SSB открывает широкие возможности для связи, и, кроме того, делает возможной связь на больших расстояниях с минимальной потерей. Все это делает SSB излюбленным режимом радиолюбителей.

Если необходимо обратитесь к главе «Основы работы».

1. Выберите рабочую частоту.

2. Нажмите **[LSB/USB]** для выбора верхней или нижней полосы частот.

• На дисплее появится надпись «LSB» или «USB», в зависимости от выбранной полосы частот.

3. Нажмите **[MIC]** для активизации микрофона.

• Появляется уровень мощности.

4. Нажмите и удерживайте кнопку Mic **[PTT]** или нажмите **[SEND].**

• Исчезает надпись «RX» и появляется «ТХ».

• Обратитесь к режиму «VOX» за информацией по автоматическому включению TX/RX.

- 5. Говорите в микрофон и установите ручку **MULTI/CH** так, чтобы индикатор ALC установился на уровень вашего голоса.
- Говорите нормальным обычным голосом. Слишком громкий голос может вызвать искажения в передаче.

• Возможно, Вы захотите использовать речевой процессор. Обратитесь к соответствующей главе данной инструкции.

- 6. Для возврата в режим приема отпустите кнопку Mic **[PTT]** или нажмите **[SEND].**
	- Надпись «ТХ» исчезает, и появляется надпись «RX»
- 7. Снова нажмите **[MIC]** для отключения микрофона.

За дополнительной информацией обратитесь к главе «Цели связи».

#### **Стр. 21.**

## **CW TRANSMISSION ПЕРЕДАЧА В РЕЖИМЕ CW**

Пользователи CW знают, что данный режим очень удобен при плохих условиях. И хотя в современных трансиверах есть несколько режимов, также способных работать при плохих условиях, но они появились не так давно и с ними не так просто обращаться как с режимом CW.

Данный трансивер имеет встроенный электронный ключ обеспечивающий большое количество функций. Подробно об этих функциях смотрите главу «Электронный ключ». Если необходимо обратитесь к главе «Основы операций».

1. Выберите рабочую частоту.

- 2. Нажмите **[CW/FSK]** для выбора режима CW.
	- На дисплее появляется надпись «СW».
	- Чтобы точно настроится на другую частоту используйте Auto Zero-beat. Автоподстройку по нулевым биениям. (См. соответствующую главу).
	- При желании Вы можете нажать **[REV]** для переключения трансивера из самого высокого в самый низкий диапазон. На дисплее появится надпись «R».
- 3. Нажмите **[SEND]**.
	- Надпись «RX» исчезает и появляется надпись «ТХ».
	- Установка несущей для передачи необязательна.
	- См. главу «Работа с CW» для дополнительной информации.
- 4. Начните передачу.
	- Во время передачи Вы должны слышать уровень тона, для того, чтобы Вы могли его регулировать. См. главу «TX SIDETONE/RX PITCH FREQUENCY».
- 5. Для возврата в режим приема опять нажмите **[SEND]**.

• Исчезает надпись «ТХ» и появляется надпись «RX».

**Примечание**: Система Auto Zero-beating может выйти из строя (Этой системы может быть недостаточно) если на частоте есть другие сигналы.

## О дополнительных оперативных функциях смотрите главу «Цели коммуникации».

## **AUTO ZERO-BEAT АВТОПОДСТРОЙКА ПО НУЛЕВЫМ БИЕНИЯМ**

Если Вы хотите настроится на CW станцию, перед передачей используйте автоподстройку, которая автоматически и очень точно установит принимающую и передающую станции вашего трансивера. Если Вы не сделаете этого, то шанс быть услышанным другими станциями резко повышается.

1. Нажмите **[CW TUNE]** для включения автоподстройки по нулевым биениям.

- На дисплее появляется надпись «CW TUNE».
- Частота вашей передачи автоматически изменяется так, что высота принимаемого сигнала точно соответствует TX sidetone/RX pitch frequency (громкости ТХ / частоте принимаемого тонального RX) которые Вы установили в Меню вашего трансивера. За дополнительной информацией обратитесь к главе «TX sidetone/RX pitch frequency».
- Когда подстройка закончена, надпись «CW TUNE» исчезает.
- При неудачной настройке, восстанавливается предыдущая частота.

2. Для прерывания функции автоподстройки нажмите **[CW TUNE]** или **[CLR]**.

## **Примечание**:

- Если Вы выбрали частоту 1.0 kHz или 2.0 kHz для режима DSP фильтр, то Вы уже не сможете включить автоподстройку.
- При использовании автоподстройки в большинстве случаев ошибка составляет + 50 Hz.
- Автоподстройка может отключиться, если скорость передачи электронного ключа данной станции низкая.

## **TX SIDETONE/ RX PITCH FREQUENCY ГРОМКОСТЬ ТХ/ ЧАСТОТА ПРИНИМАЕМОГО ТОНАЛЬНОГО RX ( TX/RX)**

Громкость передающего тона, это громкость сигнала, который Вы слышите при работе в режиме CW. Это необходимо для того, чтобы Вы слышали, что Вы передаете. Также это необходимо для контроля контакта ключа и его функционирования.

Частота принимаемого сигнала относится к частоте CW сигнала, который Вы слышите после настройки своего трансивера на максимальную мощность принимаемого сигнала.

На этом трансивере громкость и частота на приеме и передаче равны и их можно выбирать. Используйте Меню № 20 для выбора наиболее удобной для вас частоты.

Для изменения громкости тона ТХ, воспользуйтесь Меню № 21. Вариации: OFF; от 1 до 9. По умолчанию - 4.

**Примечание**: Положение ручки **AF** не влияет на громкость ТХ.

# **Стр. 22**

## **FM TRANSMISSION ПЕРЕДАЧА В РЕЖИМЕ FM**

Режим работы FM на частотах HF служит для поддержания хорошего качества передачи в режиме голоса на дальние расстояния. При совмещении с системой шумоподавления является лучшим средством постоянного контакта с друзьями.

Обратитесь к главе «Работа» за дополнительными деталями.

- 1. Выберите частоту, на которой Вы будете работать.
- 2. Нажмите **[FM/AM]** для выбора режима FM.

• На дисплее появляется надпись «FM».

- 3. Нажмите и удерживайте Mic **[PTT]**, или нажмите **[SEND]**.
	- «RX» исчезает и появляется «TX».
	- Обратитесь к главе «Голос» по поводу информации об автоматическом включении и выключении TX/RX.
- 4. Говорите в микрофон нормальным спокойным голосом.
	- Нельзя говорить слишком близко к микрофону или слишком громко, это может вывести микрофон из строя.
	- Чувствительность микрофона можно переключать от низкой до высокой для режима FM с помощью Меню № 17. Чаще всего используется низкий уровень, однако, выберите высокий, если вам сообщают, что ваш сигнал слабый. Ручка **MULTI/CH** не влияет на режим FM.

## **TX DEVIATION SELECTION ВЫБОР ОТКЛОНЕНИЙ ТХ**

Выберите широкую или узкую полосу частот отклонений ТХ в зависимости от того, как настроена станция, на которую Вы передаете.

- 1. Нажмите **[FM/AM]** для выбора режима FM.
- 2. Нажмите **[FILTER]**.
- 3. Поверните ручку **MULTI/CH** для выбора широкого («FM-WID») узкого («FM-NAR») отклонения частоты диапазона.
- 4. Нажмите **[FILTER]** для завершения установки.

Обратитесь к главе «Цели коммуникации» за дополнительной информацией.

## **AM TRANSMITTION ПЕРЕДАЧА В РЕЖИМЕ АМ**

Каждый режим, используемый на любительских волнах HF имеет свои преимущества. Для режима АМ - это хорошее качество звука.

Прежде чем начинать поиски кого-то, кто пользуется режимом АМ, проверьте сначала следующие частоты:

• 3885, 7290, 14286, 21390, и 29000∼29200 kHz

Если необходимо, обратитесь к главе «Работа» за необходимыми деталями.

- 1. Выберите частоту, на которой Вы будете работать.
- 2. Нажмите **[FM/AM]** для выбора режима АМ.
	- На дисплее появляется надпись «АМ».
- 3. Нажмите **[MIC]** для активизации функции установки мощности микрофона. • Появляется показатель уровня передачи.
- 4. Нажмите и удерживайте Mic **[PTT]**, или нажмите **[SEND]**.
	- «RX» исчезает и появляется «TX».
	- Установка несущей для передачи необязательна.
	- Обратитесь к главе «Голос» по поводу информации об автоматическом включении и выключении TX/RX.
- 5. Говорите в микрофон и устанавливайте ручку контроля **MULTI/CH** соответственно силе вашего голоса.
	- Говорите в микрофон нормальным спокойным голосом. Нельзя говорить слишком близко к микрофону или слишком громко, это может вывести микрофон из строя.
	- Возможно Вы захотите использовать Речевой процессор. Обратитесь к соответствующей главе.
- 6. Отпустите кнопку Mic **[PTT]** или нажмите кнопку **[SEND]** еще раз, для возврата в режим приема.
	- «RX» появляется, а «TX» исчезает.
- 7. Нажмите **[MIC]** для отключения функции установки мощности микрофона.

За дополнительной информацией обратитесь к главе «Цели коммуникаций».

#### **Стр. 23**

# **SPECIALIZED COMMUNICATING СПЕЦИАЛИЗИРОВАННЫЕ КОММУНИКАЦИИ**

SPLIT-FREQUENCY OPERATION РАБОТА НА ЧАСТОТЕ СПЛИТ

Как правило Вы можете связываться с другими станциями используя одну и ту же частоту для приема и для передачи. В таком случае Вы выбираете одну частоту либо на VFO A либо на VFO B. Однако, бывают случаи, когда Вам нужно выбрать разные частоты для приема и передачи. Для этого и существуют два VFO. Это называется «Работа на частоте сплит». Ниже описан один из типичных случаев работы в этом режиме.

Когда слышен необычный (редкий) и интересный сигнал, то на него может поступить много откликов в одно и то же время. Часто такая станция теряется под шумом многих других станций. Если вы обнаружили, что Вас вызывают таким образом, в Ваших руках контролировать ситуацию. Вы можете объявить, что вы будете «слушать на 5 выше (kHz, от Вашей настоящей передающей частоты)», или «слушать ниже между 5 и 10 (kHz)».

1. Для выбора одного из режимов VFO A или VFO B нажмите **[A/B]**

• На дисплее появляется « $\blacktriangleleft$  А» или « $\blacktriangleleft$  В», показывая, какой режим выбран.

- 2. Выберите рабочую частоту VFO.
	- Выбранная частота будет использоваться для передачи.
- 3. Нажмите **[A/B]** для выбора другой частоты VFO.
- 4. Выберите рабочую частоту.
- Частота, выбранная в этом VFO будет использоваться для приема.
- 5. Нажмите **[SPLIT]**.
	- Появляется надпись «SPLIT»
- 6. Нажмите **[SPLIT]** для отмены режима работы в частоте сплит.
	- Надпись «SPLIT» исчезает.

Если Вы обратитесь к Мен. № 07 и выберите ON, Вы можете вызвать канал из памяти и использовать его либо для передачи, либо для приема. За дополнительной информацией обращайтесь к главе «Сплит-операции памяти VFO».

## **TF-SET (TRANSMIT FREQUENCY SET) (УСТАНОВКА (НАБОР) ЧАСТОТ ПЕРЕДАЧИ)**

TF-SET позволяет Вам быстро включить частоту передачи и приема. Отмена данной функции немедленно восстанавливает первоначальные частоты приема и передачи. Активизируя данную функцию, вы можете слушать на частоте передачи и менять ее в процессе прослушивания. Это позволяет Вам проверить, свободна ли выбранная Вами частота.

- 1. Активизируйте работу частоты сплит как рассказано в предыдущем разделе.
- 2. Нажмите и удерживайте **[TF-SET]**, удерживая данную кнопку, измените частоту поворотом ручки **Turning**, или нажатием Mic **[UP]/[DWN]**.
- Трансивер принимает на частоте, которую Вы выбрали, но частота, показываемая на вспомогательном дисплее остается неизменной.
- 3. Отпустите **[TF-SET].**
	- Вы опять принимаете на своей обычной частоте.

Хороший контакт со станцией DX зависит от времени передачи и чистоты канала. Лучший способ узнать, свободен ли выбранный Вами канал - воспользоваться TF-SET. Включите частоту передачи и приема с использованием TF-SET и слушайте. Вскоре Вы узнаете ритм станции DX.

Используйте данную информацию для выбора наиболее свободной частоты и для передачи в тот момент, когда станция DX работает на прием, а большинство приемников еще не начали передачу. Чем больше профессионального опыта Вы накопите, тем с большим количеством станций DX Вы сможете связаться.

#### **Примечание**:

- Если Вы нажмете **[F.LOCK]** до использования TF-SET, то нажатие по ошибке любой неправильной кнопки не изменит частоту.
- Во время передачи TF-SET не работает.
- При обращении к каналу памяти (за исключением СН 90 к 99), Вы должны установить Меню № 08 на ON для использования TF-SET для изменения частоты канала памяти.
- Частота RIT не добавляется; однако частота XIT добавляется к частотам передачи.
- TF-SET также не функционирует при работе на одной частоте TX/RX (не сплит).

# **Стр. 24.**

## **FM REPEATER OPERATION РАБОТА FM РЕПИТЕРА**

Большинство радио любительских голосовых репитеров используют разные частоты для приема и передачи. Частота передачи может быть выше или ниже частоты приема. Кроме этого, некоторые репитера могут требовать передачи субтона еще до использования репитера.

Также как и с симплексным режимом, Вы можете осуществлять передачу на гораздо большие расстояния с помощью репитера. Репитеры обычно располагаются на вершине горы или на другом возвышенном месте. Обычно они работают на более высокой ERP (Эффективность излучаемой энергии), чем обычные станции. Это сочетание расположения на возвышенности и высокая ERP позволяют осуществлять связь на большие расстояния.

HF репитеры работают только на вспомогательной частоте 29 MHz FM. Этот режим совмещает преимущества работы на FM частотах, хорошую точность и защиту от помех с оживлением HF DX связей (большие дистанции). Даже в спокойный день 10 метровый диапазон FM обеспечивает нормальную связь по городу с внезапным вмешательством DX по всей стране или миру.

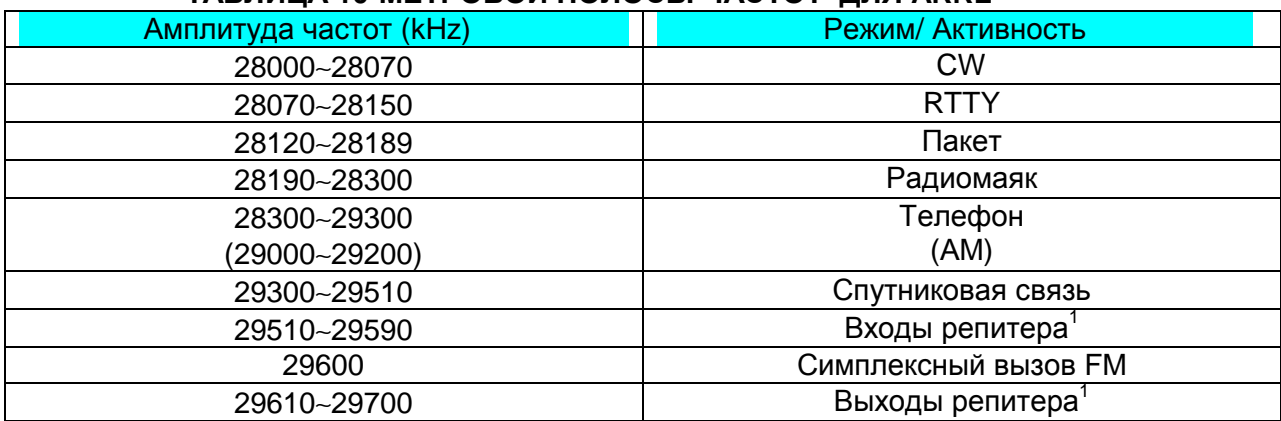

## **ТАБЛИЦА 10-МЕТРОВОЙ ПОЛОСЫ ЧАСТОТ ДЛЯ ARRL**

- 1. Для выбора одного из режимов VFO A или VFO B нажмите **[A/B]**
	- На дисплее появляется « $4$  А» или « $4$  В», показывая, какой режим выбран.
- 2. Выберите рабочую частоту VFO.
	- Выбранная частота будет использоваться для передачи.
- 3. Нажмите **[FM/AM]** для выбора режима FM.
- Появляется «FM».
- 4. Нажмите **[A/B]** для выбора другого режима VFO.
	- Для копирования выбранной частоты во 2 шаге для VFO, нажмите **[A=B]** прежде, чем нажимать **[A/B]**
- 5. Выберите рабочую частоту.
	- Частота, выбранная для этого VFO будет использоваться для приема.
- 6. Нажмите **[FM/AM]** для выбора режима FM.
- 7. Нажмите **[SPLIT]**.
	- Появляется «SPLIT»
	- Нажатие кнопки **[A/B]** аннулирует частоты приема и передачи.
- 8. Выберите частоту субтона Меню №№ 18 и 19.
	- Для дополнительной информации смотрите главы «Выбор частоты субтона» и «Продолжительный или взрывной субтон?»
- 9. Нажмите **[AGC/TONE]** для активации функции субтона.
	- Появляется «Т».
	- Для отключения функции субтона нажмите **[AGC/TONE]** дважды.
- 10. Нажмите **[SPLIT]** для завершения операции со сплит частотой.
	- «SPLIT» исчезает.

 $\overline{a}$ 

Если Вы обратитесь к Меню № 07 и выберите ON, то Вы можете вызвать канал памяти для использования его в режиме приема или передачи. За дополнительной информацией обращайтесь к главе «Сплит операции памяти VFO».

Все данные выбранные по пунктам 1-9 кроме направления субтона могут быть сохранены в памяти. См. главу «Каналы Сплит частот».

 $^1$  Пары частот репитера (вход/выход): 29520/29620, 29540/29640, 29560/29660, 29580/29680

## **Примечание**:

- При работе с помощью репитера, в результате перегрузки, вызванной слишком сильным звуком голоса, репитер может отключится с режима передачи.
- Для проверки частоты субтона, заложенного в канале памяти, вызовите нужный канал памяти и обратитесь к меню № 18.

## **Стр. 25.**

## **SELEKTING SUBTONE FREQUENCY ВЫБОР ЧАСТОТЫ СУБТОНА.**

Некоторые 10 метровые FM репитеры заставляют трансивер передавать сигналы на субтоне, для избежания перекрытия сигнала другими репитерами. Частота субтона зависит от вида репитера, которым Вы пользуетесь. В Европе чаще всего используется 1750 Hz.

Выберите частоту субтона с помощью Меню № 18. По умолчанию - 88.5 Hz. В таблице показаны возможные варианты.

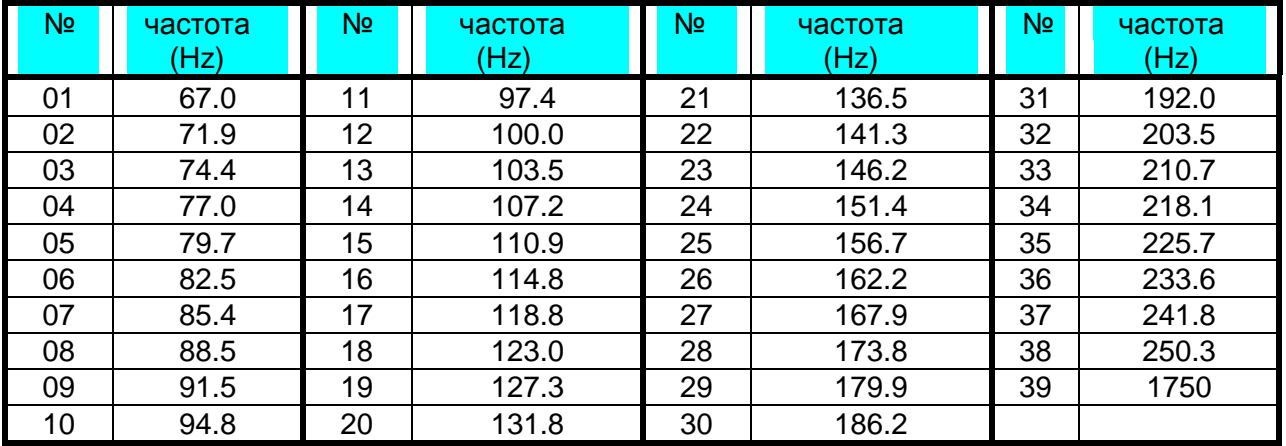

**Примечание**: используйте №№ 01-39 из таблицы при выборе частоты субтона через компьютерный контроль.

#### **CONTINUOUS OR BURST SUTONES? ПРОДОЛЖИТЕЛЬНЫЕ ИЛИ ПРЕРЫВИСТЫЕ СУБТОНЫ?**

Кроме выбора нужного субтона, вы должны установить и его продолжительность. При выборе «продолжительный» ваш сигнал посылается постоянно, пока трансивер находится в режиме передачи. При выборе «прерывистый» посылается 500 ms сигналов субтона в начале передачи.

Выберите в Меню № 19 «продолжительный» или «Прерывистый». По умолчанию устанавливается режим «Продолжительный», за исключением некоторых европейских версий.

#### **FM CTCSS OPERATION РАБОТА С FM CTCSS.**

CTCSS это сокращение от полного названия Continuous Tone Coded Squelch System (постоянная система тонального кодирования шумоподавления). CTCSS использует субаудиальные тональные частоты. Во время Вашей передачи, субтон, который Вы выбрали накладывается на сигнал, который Вы передаете.

Предположим, что только станции «А», «В» и «С» запрограммированы на одну частоту субтона. При вызове станции «А» подавление срабатывает только на «В» и «С». Так что Вы сами можете выбрать, какая станция будет принимать Ваш сигнал.

1. Для выбора одного из режимов VFO A или VFO B нажмите **[A/B]**

- На дисплее появляется « $\triangleleft$  А» или « $\triangleleft$  В», показывая, какой режим выбран.
- 2. Выберите нужную частоту субтона с помощью Меню № 18.
- 3. Выберите рабочую частоту.
- 4. Нажмите **[FM/AM]** для выбора режима FM.
	- Появляется «FM».
- 5. Поверните ручку **SQL** для включения подавления шума.
- 6. Постоянно нажимайте **[AGC/TONE]** пока не появится надпись «CTCSS».

7. **Если Вас вызывают**: Подавление включается на Вашем трансивере только в том случае, если прием идет на выбранном субтоне.

**Если Вы вызываете**: Нажмите и удерживайте Mic **[PTT],** или нажмите **[SEND].**

• Выбранный субтон накладывается на передаваемый сигнал.

# **Примечание**:

- При использовании сплит частоты выберите режим FM для обоих VFO, чтобы можно было использовать CTCSS.
- При выборе субтона 1750 Hz включить CTCSS невозможно.

# **Стр. 26.**

# **DIGITAL OPERATION ЦИФРОВЫЕ ОПЕРАЦИИ**

С того времени, как вошли в моду Смешанные коммуникативные процессоры (МСР), многим радиолюбителям нравится пользоваться цифровыми режимами. Мощность и разнообразие любительских радио сильно возросли с развитием МСР, которые позволяют использовать трансивер как средство связи.

Например, можно воспользоваться выгодой товарищества, обнаруженного на RTTY, затем перейти к пакету и обратиться к RBBS (расширенная система радио бюллетеня) чтобы загрузить условно-бесплатные программные продукты о которых Вы недавно слышали, а затем опять перейти на AMTOR или PacTOR, чтобы заложить почту в региональный почтовый ящик для отсылки. После этого можно переключиться на G-TORтм для быстрого обмена информацией с друзьями.

## **RTTY (FREQUENCY SHIFT KEYING) (СМЕЩЕНИЕ ЧАСТОТЫ КЛЮЧА)**

Для операции радиотелетайпа используются FSK и код 5 битного Baudot или код 7 битного ASCII для передачи информации.

1. Выберите смещение FSK через Меню № 29.

- Смещение FSK это разница между фиксированными и свободными частотами.
- На любительских волнах используется 170 Hz по умолчанию.
- 2. Обратитесь к Меню № 30 и выберите режим «ON» (свободный) или «OFF» (фиксированный) для передачи.
	- По умолчанию «OFF» (фиксированный).
- 3. Обратитесь к меню № 31 и выберите высокий тон (2125 Hz) или низкий (1275 Hz) для фиксированного.
	- Сейчас чаще всего по умолчанию используется высокий тон.
- 4. Выберите рабочую частоту.
- 5. Нажмите **[CW/FSK]** для выбора FSK.
	- Появляется надпись «FSK».
- 6. если необходимо совмещение со станцией с которой Вы хотите связаться, нажмите **[REV]** для перевода трансивер в более высокий частотный диапазон.
	- Рядом с «FSK» появляется «R».
	- Для режима FSK традиционно используется низкий диапазон.
	- Нажмите **[REV]** снова если Вы хотите вернуться в низкий диапазон.
- 7. Пользуясь инструкцией к Вашему оборудованию МСР или RTTY введите согласование ключей в Вашу RTTY клавиатуру для выбора режима передачи.
	- Надпись «RX» исчезает и появляется «ТХ».
	- Для того, чтобы вручную выбрать режим передачи Вы можете нажать **[SEND]**.
- 8. Начинайте передачу с клавиатуры.
	- Нет необходимости включать уровень передачи или уровень входа AF.
	- Для установки нужного уровня выхода AF воспользуйтесь Меню № 34. Для этого режима ручка контроля **AF** не может быть использована.
- 9. После окончания передачи, введите согласование ключа с клавиатуры для возврата в режим приема.
	- Надпись «ТХ» исчезает и появляется «RX».
	- Если в п. 7 Вы нажимали **[SEND]**, нажмите эту кнопку еще раз.  **RTTY FREQUENCIES ЧАСТОТЫ RTTY**

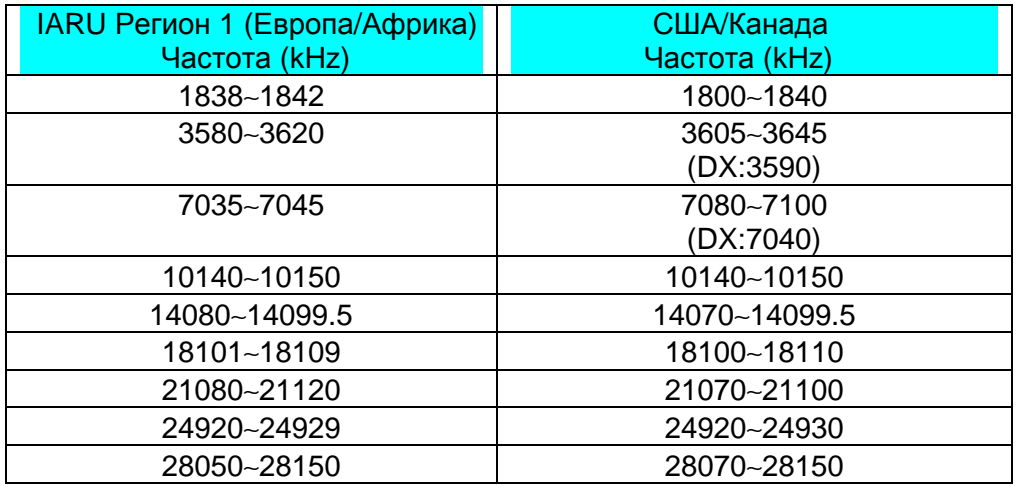

# **Стр. 27.**

## **AMTOR/PACKET/PACTOR/G-TORтм/ CLOVER**

Благодаря своей возможности обработки ошибок и скорости передачи, данные режимы намного более эффективны, чем их предшественники. Например G-TORтм была разработана специально для поддержания связи с космическими кораблями в плохих условиях.

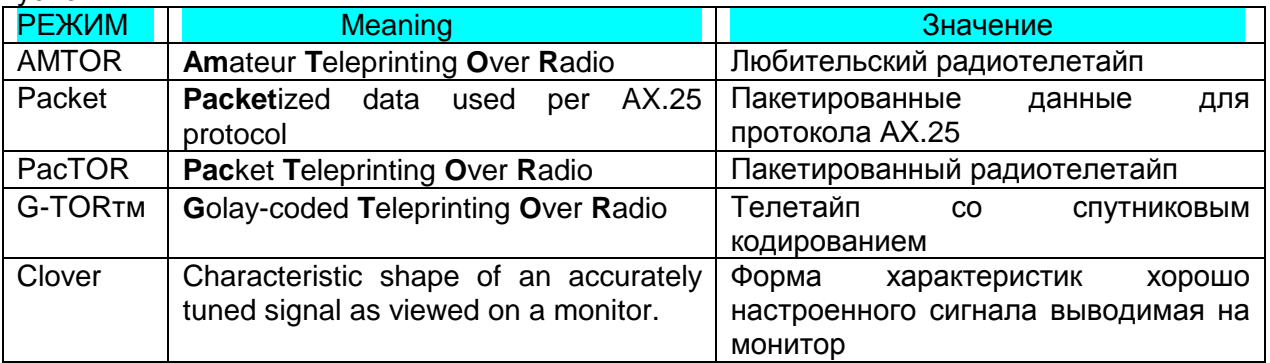

На большинстве частот HF используется смещение аудио частоты ключа (AFSK). Данный способ модуляции пользуется аудио тоном, поэтому необходимо выбирать режимы LSB или USB. Традиционно используется LSB похожий на RTTY с расширением AMTOR который нормально действует с USB.

В некоторых странах лицензионные права разрешают операции F2 на некоторых частотах в 10 метровом диапазоне. Для такого типа операций необходимо выбирать режим FM.

**Примечание**: При использовании режима SSB для цифровых операций используйте быструю установку AGS и выключите речевой процессор. Не забудьте установить Меню № 32 в положение OFF для работы в голосовом режиме. Если Меню № 32 не установлено на OFF, то вместе с надписями «LSB» или «USB» видна надпись «FSK».

- 1. Выберите подходящий фильтр широты диапазона в Меню № 32.
	- По умолчанию OFF.
- 2. Выберите рабочую частоту.
- 3. Нажмите **[LSB/USB]** для выбора одного из этих режимов.
	- Если в первом пункте вы выбрали один из фильтров (не OFF), то вместе с надписями «LSB» или «USB» видна надпись «FSK».
	- Для работы с F2 выберите режим FM нажатием кнопки **[FM/AM]**. Фильтр, выбранный в Меню № 32 не может быть использован для FM.
- 4. Пользуясь инструкцией к вашему TNC или МСР введите режим градирования. • Надпись «RX» исчезает и появляется «ТХ».
- 5. Используйте Меню № 33 для выбора соответствующего уровня входа AF.
	- Выберите настолько низкий уровень входа насколько изображает ALC метр.
- 6. Выйдете из режима градирования (калибровки).
- Надпись «ТХ» исчезает и появляется «RX».
- 7. Используйте Меню № 33 для выбора соответствующего уровня выхода AF.
	- Ручка AF не может быть использована для этой настройки.
- 8. Посылайте команды и цифры.
	- Каждый раз, получая команды или цифры, или принимая сообщение от других станций, трансивер будет их быстро передавать.

Частотность и типы модуляции для HF Packet указаны в таблице.

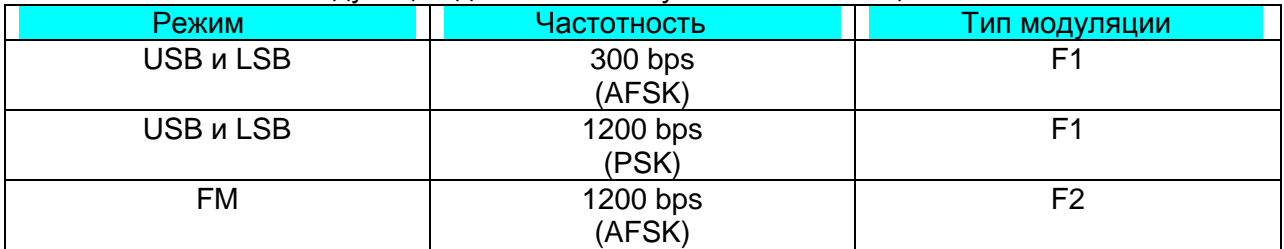

**Примечание**: В некоторых странах F2 при 1200dps может быть использован на волне 10 метров. За консультацией обращайтесь в национальное общество радиолюбителей.

#### **PACKET FREQUENCIES ЧАСТОТЫ PACKET**

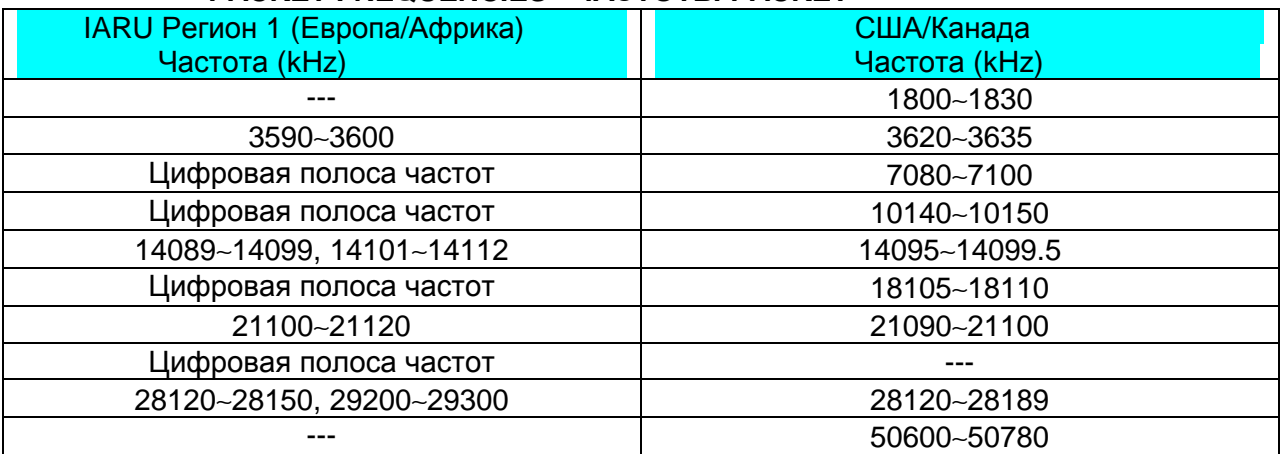

Действие AMTOR может быть обнаружено около 14075 и 3637.5 kHz. Также это могут быть хорошие отправные точки для поиска для PacTOR, G-TORтм, или станций Clover.

#### **Cтp. 28.**<br>**SLOW SCAN TV/FACSIMILE MEДЛЕ! SLOW SCAN TV/FACSIMILE МЕДЛЕННОЕ СКАНИРОВАНИЕ ТВ/ ФАКСИМИЛЬНАЯ СВЯЗЬ (SSTV)**

SSTV становится все более популярным последнее время как результат развития компьютерных возможностей. Используя данную технологию Вы можете отсылать и принимать как черно белые, так и цветные послания. Вместо того, чтобы описывать Ваш приемник, просто покажите его. Для этого Вам необходим сканер, который будет преобразовывать видео изображение в аудио сигналы, которые может передать Ваш трансивер. Или, если еще проще, Вы можете просто использовать Ваш компьютер, если в нем стоит необходимая программа. Телевизор и видеокамера, которые у Вас вероятно уже есть, тоже могут пригодиться.

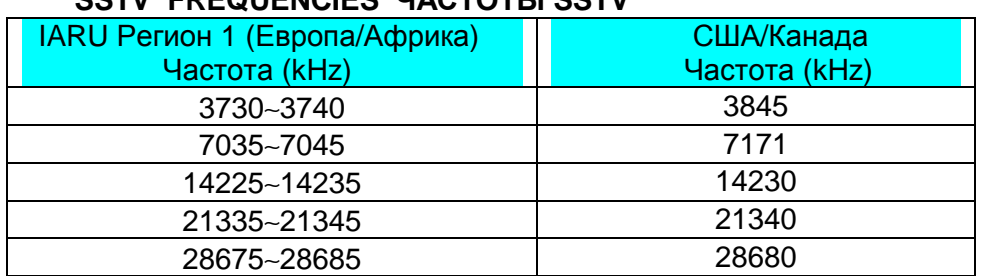

#### **SSTV FREQUENCIES UACTOTLI SSTV**

Возможность высокого разрешения на факсе позволит Вам передать более детальные графические изображения чем позволяет SSTV. Поскольку для передачи факса требуется больше времени, то лучше использовать его при хороших условиях прохождения.

Наиболее часто используемые частоты для факсимильных сообщений:

• 7245, 14245, 21345 (Сеть Интернет), 28945 kHz.

Для работы с факсом или SSTV необходимо знать особенности Вашей техники и компьютера. Обратитесь к инструкциям к данной технике.

**Примечание**: Работая с SSTV или факсом используйте быструю установку AGC и выключите речевой процессор для достижения лучших результатов.

## **SATELLITE OPERATION СПУТНИКОВЫЕ ОПЕРАЦИИ**

HF спутниковая связь не так распространена как VHF/UHF спутниковая связь, и зависит от того, какой спутник находится в данный момент на орбите. Если прохождение HF плохое, спутниковая связь может Вам помочь. Поскольку эта связь достаточно надежна, вы вскоре убедитесь, что Вам больше нравится работать именно в этом режиме.

Примером спутниковой связи может служить Радио спутник 12 (RS-12) (Режим К). Выпущенный на орбиту в начале 90-х, этот спутник находится на низкой орбите по отношению к земле и, поскольку он проходит довольно быстро, в определенные промежутки времени появляется возможность воспользоваться им для осуществления связи. Спутник принимает сигналы SSB и CW на 15 метровом диапазоне, трансформирует их и передает в 10 метровом диапазоне.

Данный трансивер может работать со спутниками и в Режиме А.

Если вы заинтересовались работой со спутником, свяжитесь со своим Обществом радиолюбителей.

#### **Стр. 29.**

#### **RECEIVING ПРИЕМ**

## **SELECTING YOUR FREQUENCY ВЫБОР СВОЕЙ ЧАСТОТЫ**

Кроме уже известных способов выбора частоты, с помощью ручки **Turning** или нажатием Mic **[UP]/[DWN]**, существует еще несколько вариантов настройки на свою частоту.

#### **Direct Frequency Entry Выход на частоту напрямую**

Если нужная частота находится далеко от текущей, то самым быстрым способом будет прямой выход на частоту.

## 1. Нажмите **[ENT]**.

- Появляется «- . - . -«
- 2. Нажмите кнопки с цифрами от 0 до 9, чтобы набрать нужную Вам частоту.
- Нажатие кнопки **[ENT]** заполняет оставшиеся не введенные цифры нулями и завершает ввод.
- Например, для выбора 1.85 MHz нажмите **[0]** перед первой цифрой, т.к. Вы также можете выбрать 18.5 MHz на данном трансивере.
- Нажатие кнопки **[CLR]** отменяет ввод и восстанавливает предыдущую частоту.

#### **Примечания**:

- Некоторые цифры не могут быть введены для диапазона 10 MHz (первый десяток). При нажатии одной из таких цифр вводится позиция 1 MHz.
- При вводе значения 10 Hz (последнего), автоматически вводится 0 для 1 Hz и введение номера частоты завершается. Значение 1 Hz не высвечивается на дисплее.
- При попытке ввести частоту, отсутствующую в данном трансивере, звучит предупреждающий сигнал и все набранные данные сбрасываются.
- При вводе правильной частоты RIT и XIT отключены, но их частоты не изменяются.
- При вызове каналов памяти 90-99 частота приема может быть изменена напрямую в рамках запрограммированного диапазона.

## **Using 1 MHz Steps Использование шагов 1 MHz**.

Нажатие кнопки **[UP]/[DOWN]** на передней панели изменяет любительские каналы. Вы также можете изменять рабочую частоту на шагах 1 MHz.

1. Нажмите **[1 MHz]**.

- Появляется «1 MHz».
- 2. Нажмите **[UP]** или **[DOWN]**.
	- Удерживание одной из кнопок вызывает повтор функции.
- 3. Для восстановления обычной функции снова нажмите **[1 MHz]**.
- Надпись «1 MHz» исчезает.

Если вы предпочитаете пошаговый режим в 100 kHz или 500 kHz вместо 1 MHz выберите Меню № 02. По умолчанию 1 MHz.

## **Quick Changes Быстрые изменения.**

Для быстрого перемещения в частоте используйте ручку **MULTI/CH**. Поворот этой ручки изменяет частоту шагом в 10 MHz.

- Если вы хотите изменить размер шага частоты используйте Меню № 03 и 04. Выберите 1 kHz, 5 kHz, 10 kHz, 12.5 kHz, 20 kHz, 25 kHz для FM, и 1 kHz, 5 kHz, 10 kHz для других режимов. Шаг по умолчанию для обоих Меню 10 kHz.
- При изменении рабочей частоты с помощью ручки **MULTI/CH** частоты прокручиваются так, что каждая новая частота кратна предыдущей. Для отмены этой функции выберите Меню № 05 и выберите OFF.
- На полосе частот АМ величина шага автоматически будет 9 kHz. Этот шаг может переключаться между 9 kHz и 10 kHz с помощью Меню № 06.

## **Стр. 30.**

## **Fine Tuning Настройка в режиме Fine.**

Как правило при настройке с помощью ручки **Tuning** шаг изменения частоты составляет 10 kHz для SSB, CW и FSK режимов, и 100 kHz для режимов FM и AM. Однако вы можете изменить шаг до 1 Hz для SSB, CW и FSK режимов, и до 10 Hz для режимов FM и АМ.

- 1. Нажмите кнопку **[FINE]**.
	- Появляется «FINE»
- 2. Поверните ручку **Tuning** для выбора нужной частоты.
- 3. Для отмены функции опять нажмите **[FINE]**.
	- Надпись «FINE» исчезает.
- **Equalizing VFO Frequencies (А=В) Эквалайзер для частот VFO (А=В)**

Данная функция позволяет Вам копировать частоту и режим из активного VFO в пассивный.

- 1. Выберите частоту и режим на VFO A или на VFO B.
- 2. Нажмите **[A=B]**.
	- Выбранные частота и режим копируются в пассивный VFO.
- 3. Нажмите **[A/B]** если хотите убедиться, что частота была скопирована.

## **RIT (RECEIVE INCREMENTAL TUNING) (ДОПОЛНИТЕЛЬНАЯ НАСТРОЙКА НА ПРИМЕМЕ)**

RIT дает Вам возможность изменить частоту приема  $\pm$ 9.99 kHz шагом в 10 Hz без изменения частоты передачи. Если включена функция (**[FINE]**) размер шага 1 Hz. RIT прекрасно работает со всеми функциями трансивера, включая VFO и режим памяти.

- 1. Нажмите **[RIT]**
- На экране появляется надпись RIT.
- 2. Если необходимо, нажмите **[CLEAR],** чтобы сбросить значение RIT до 0.
- 3. Поверните ручку **RIT/XIT** для изменения частоты приема.
- 4. Для отмены режима RIT, нажмите кнопку **[RIT].**
	- Частота приема возвращается к первоначальной, которая стояла до того, как мы начали операцию.

## **Примечание**:

- При использовании функции вызова памяти, RIT режим работает только с теми разделами, в которые занесены данные.
- Частота установленная ручкой **RIT/XIT** используется также и в функции XIT.

# **AGC (AUTOMATIC GAIN CONTROL) АВТОМАТИЧЕСКИЙ КОНТРОЛЬ УСИЛЕНИЯ**

При использовании режимов кроме FM, AGC устанавливает постоянное время для автоматического контроля уровня усиления.

При выборе медленного (slow) режима приемник и S-метр будут очень медленно реагировать на большие изменения входа. При выборе быстрого (fast) режима приемник и S-метр будут очень медленно реагировать на большие изменения входа. Быстрый режим необходим в следующих ситуациях:

- Быстрая настройка
- Прием слабых сигналов
- Прием быстрого CW

По умолчанию устанавливается медленный режим для SSB и АМ; быстрый - для CW и FSK.

1. Убедитесь, что USB выбран правильно.

- 2. Нажмите **[AGC/TONE].**
	- На дисплее появляется надпись «FAST», показывая, что выбран быстрый режим.
- 3. Для выбора медленного режима снова нажмите **[AGC/TONE].**

# **Стр. 31.**

## **TRANSMITTING ПЕРЕДАЧА**

#### **VOX (VOICE-OPERATED TRANSMIT) ПЕРЕДАЧА В ГОЛОСОВОМ РЕЖИМЕ**

VOX дает возможность не включать каждый раз вручную режим передачи, когда Вы хотите что-то передать. Трансивер автоматически включается на передачу, когда индикатор VOX чувствует, что Вы начали говорить в микрофон.

При пользовании режимом VOX привыкайте делать паузы между блоками сообщений, чтобы трансивер мог переключаться в режим приема. Тогда Вы услышите, если кто-то захочет Вас прервать, кроме того, у Вас будет немного времени, чтобы собраться с мыслями, прежде, чем начать опять говорить. Ваши слушатели оценят Вашу вежливость, также, как и четкую речь.

VOX может быть включен или выключен независимо от CW или других режимов, кроме FSK.

Для включения или выключения VOX нажмите кнопку **[VOX]**.

При включении данной функции появится надпись «VOX».

## **Microphone Input Level Уровень входа микрофона.**

Для успешного пользования функцией VOX найдите время для установления оптимального уровня мощности. Данный уровень даст возможность режиму VOX реагировать на ваш голос и включаться, когда вы говорите. При режиме CW этот уровень не может быть установлен.

- 1. Выберите один из режимов: SSB, FM, AM.
- 2. Включите функцию VOX.
- 3. Выберите Меню № 16.
- 4. Говоря в микрофон нормальным голосом выберите различные установки (по умолчанию 4), пока Ваш трансивер не будет легко включаться каждый раз, когда Вы заговорите.
	- Уровень выбора от 0 до 9.
	- Крайняя позиция (9) требует абсолютной тишины вокруг Вашего рабочего места, чтобы трансивер не включался на передачу, улавливая посторонние шумы.

**Примечание**: Сконфигурировать Меню № 16 можно только при выключенном режиме VOX или во время передачи.

#### **Delay Time Время отключения**

Если трансивер сразу же переключается в режим приема, после того, как вы закончили говорить, то Ваше последнее слово может не передаться. Для избежания этого, выберите оптимальное время между окончанием говорения и переключением трансивера, но так, чтобы оно не было очень продолжительным.

1. Выберите один из режимов SSB, FM или АМ.

- 2. Включите функцию VOX.
- 3. Нажмите **[DELAY]**
	- Появляется текущая установка. По умолчанию 50.
- 4. Говоря в микрофон нормальным голосом, установите ручку **MULTI/CH** так, чтобы трансивер переключался в режим приема через короткий промежуток времени после окончания говорения.
- 5. Вторично нажмите **[DELAY]**.

## **Стр. 32.**

# **SPEACH PROCESSOR РЕЧЕВОЙ ПРОЦЕССОР**

Ревой процессор показывает колебания Вашего голоса в процессе говорения. При использовании режимов SSB, FM или АМ он повышает мощность выхода, в результате чего Ваша передача будет намного качественней. Уровень уплотнения голоса устанавливается по желанию. Вы заметите, что с использованием речевого процессора легче достигнуть того, чтобы Вас слышали на отдаленных станциях.

- 1. Выберите режимы SSB, FM или АМ.
- 2. Нажмите кнопку **[PROC]** для включения речевого процессора
	- Появляется надпись «PROC». SWR метр исчезает и появляется значение COMP.
- 3. Выберите Мню № 15 и выберите в нем необходимый уровень уплотнения.
	- Уровень выбора от 0 dB до 25 dB шагом в 5 dB. Рекомендуемый уровень (а также устанавливаемый по умолчанию) 10 dB.
	- Использование большего уплотнения не улучшит качества Вашего сигнала. Сильно уплотненные сигналы труднее понимать и их хуже слышно, чем сигналы с меньшим уплотнением.
- 4. Для выключения речевого процессора нажмите **[PROC]**.
	- Надпись «PROC» исчезает. Появляется SWR метр и исчезает значение COMP.

# **XIT (TRANSMIT INCREMENTAL TUNING)**

XIT дает Вам возможность изменить частоту передачи  $\pm$ 9.99 kHz шагом в 10 Hz без изменения частоты приема. Если включена функция (**[FINE]**) размер шага 1 Hz.

- 1. Нажмите **[XIT]**
	- На экране появляется надпись XIT и шакала смещения.
- 2. Если необходимо, нажмите **[CLEAR],** чтобы сбросить значение XIT до 0.
- 3. Поверните ручку **RIT/XIT** для изменения частоты передачи.
- 4. Для отмены режима XIT, нажмите кнопку **[XIT].**
	- Частота передачи возвращается к первоначальной, которая стояла до того, как мы начали операцию.

#### **Стр. 33.**

## **CUSTOMIZING TRANSMIT SIGNAL CHARACTERICTICS ОБЩЕПРИНЯТЫЕ ХАРАКТЕРИСТИКИ ПЕРЕДАВАЕМЫХ СИГНАЛОВ.**

Качество передаваемого сигнала очень важная характеристика в Вашей работе, с которой нельзя не считаться. Однако, хотя это и зависит от многих случайностей, можно предусмотреть некоторые параметры, несмотря на то, что вы сами не слышите своего сигнала. Следующие подразделы помогут Вам предусмотреть качество вашего сигнала.

## **Changing Transmit Bandwidth (SSB/AM) Изменение диапазона частот передачи.**

С помощью меню № 13 измените диапазон частоты приема между 2.4 kHz (норм) и 2.0 kHz (огранич). По умолчанию устанавливается 2.4 kHz.

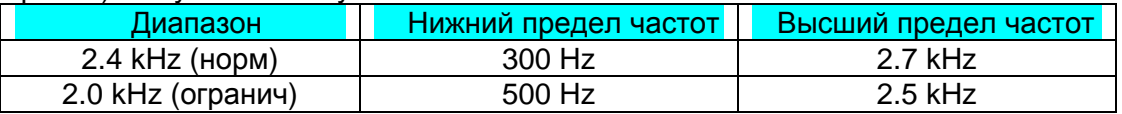

**Equalizing Transmit Audio (SSB/FM/AM) Эквалайзер для аудио передачи**

С помощью Меню № 14 измените частоту на которой вы будете передавать сигнал. Вы можете выбрать один из пяти профилей передачи, выбрав любую из них с помощью Меню после появления на дисплее надписи«ТХ EQ».

- **High boost (Hb): Высокое напряжение.** Усиливает аудио частоты; рекомендуется для басового голоса.
- **Formant pass (FP):** Улучшает чистоту подавляя аудио частоты не соответствующие нормальному голосу.
- **Bass boost (bb):** Усиливает низкие аудио частоты; рекомендуется для высокого голоса.
- **Conventional (с):** Усиливает частоту в 3 dB до 600 Hz и выше.

# **TRANSMIT INHIBIT БЛОКИРОВАНИЕ ПЕРЕДАЧИ.**

Данная функция предотвращает трансивер от автоматического переключения в режим передачи.

- **TX Inhibit OFF (выключен) :** передача возможна.
- **TX Inhibit ON (включен) :** передача невозможна.

Включение и выключение данной функции производится с помощью меню № 38. По умолчанию ВЫКЛ.

# **CHANGING FREQUENCY WHILE TRANSMITTING ИЗМЕНЕНИЕ ЧАСТОТЫ В ПРОЦЕССЕ ПЕРЕДАЧИ.**

Изменение частоты во время передачи не самая разумная операция из-за опасности вмешаться в другие станции. Однако, если необходимо, используя ручку **Tuning** Вы можете изменить рабочую частоту во время передачи.

Во время передачи, если Вы выбираете частоту вне радиуса рабочей частоты, трансивер автоматически переключается в режим приема. Если Вы выбрали режим передачи с помощью нажатия кнопки **[SEND]**, передача не возобновится пока Вы не выберите частоту в радиусе диапазона передачи и не нажмете **[SEND]** снова.

## **Стр. 34.**

## **CW BREAK-IN ЗАДЕРЖКА CW**

Данная функция позволяет Вам осуществлять передачу и прием в режиме CW, не переключая вручную режим приема и передачи. Возможны два вида задержки: Полузадержка и Полная задержка.

## **Semi Break-in Полу-задержка:**

При передаче в режиме ключа трансивер автоматически ждет определенное количество времени, выбранное Вами для переключения в режим приема после окончания передачи.

## **Full Break-in Полная задержка**

После окончания передачи в режиме ключа трансивер сразу же переключается в режим приема.

# **USING SEMI BREAK-IN OR FULL BREAK-IN ИСПОЛЬЗОВАНИЕ РЕЖИМОВ ЗАДЕРЖКИ**

- 1. Нажмите **[CW/FSK]** для выбора режима CW.
	- Появляется «CW».
- 2. Нажмите **[VOX].**
	- •Появляется «VOX».
- 3. Нажмите **[DELAY].**
	- Появляется установленный режим (Полный или ограниченный) По умолчанию Полный («FBk»).
- 4. Поворотом ручки **MULTI/CH** выберите Полную задержку или Полу-задержку.
	- Возможное время от 5 до 100 ms шагом в 5 ms.
- 5. Начните передачу.
	- Трансивер автоматически включается в режим передачи.
	- При выборе полной задержки (Full) трансивер сразу же переключается на режим приема после окончания передачи.
	- При выборе определенного времени задержки, трансивер переключается на режим приема по истечении времени, которое Вы установили.
- 6. Нажмите **[DELAY]** снова.

## **ELEKTRONIC KEYER ЭЛЕКТРОННЫЙ КЛЮЧ**

Данный трансивер имеет встроенный электронный ключ, который может быть использован после подключения к передней панели электронного ключа. Обратитесь к главе «Ключи для CW операций» на стр. 3.

## **CHANGING KEYING SPEED ИЗМЕНЕНИЕ СКОРОСТИ КЛЮЧА**

Скорость электронного ключа можно установить самостоятельно. Выбор приемлемой скорости очень важен для того, чтобы передавать без ошибок. Наилучших результатов Вы достигнете, если скорость Вашего ключа совпадет со скоростью другой станции.

- 1. Нажмите **[CW/FSK]** для выбора режима CW.
- Появляется «CW».
- 2. Нажмите **[KEY]**
	- Появляется данные скорости ключа. По умолчанию 20.
- 3. Работая с ключом и слушая уровень передачи с помощью ручки **MULTI/CH** установите нужную скорость.
	- Уровень выбора от 0 до 100 шагом в 2. Чем выше число, тем больше скорость.
- 4. Опять нажмите **[KEY]** для завершения операции.

## **AUTO WEIGHTING АВТОСООТНОШЕНИЕ ТОЧКА/ТИРЕ**

Электронный ключ может автоматически менять соотношение длины точек и тире. Это соотношение меняется в зависимости от скорости Вашей передачи и таким образом облегчает прием другим операторам.

Для включения или выключения данной функции используйте Меню № 26. По умолчанию она включена. При выключенной функции соотношение 3:1.

#### **Reversible Auto Weighting Изменение автосоотношения**

Соотношение между длиной точек и тире увеличивается с увеличением скорости передачи. Однако, если скорость передачи уменьшается то уменьшается также и это соотношение.

Для включения этой функции выберите Меню № 27 и выберите ON. (ВКЛ). По умолчанию OFF (ВЫКЛ).

# **Стр. 35.**

## **BUG KEY FUNCTION ФУНКЦИЯ КЛЮЧА «BUG»**

Встроенный электронный ключ может быть использован как полуавтоматический. Полуавтоматические ключи известны под названием «Bugs». При включении этой функции точки передаются обычным путем с помощью электронного ключа. Тире же передаются вручную и их длина зависит от работы оператора.

Для включения этой функции выберите Меню № 22 и выберите ON. По умолчанию - OFF.

## **CW MESSAGE MEMORY ПАМЯТЬ СООБЩЕНИЙ CW**

Данный трансивер имеет три канала памяти для запоминания CW сообщений. Каждый канал в состоянии запомнить приблизительно 50 знаков. Эти каналы памяти идеальны для запоминания информации, которую вы хотите послать несколько раз. Записанные сообщения можно прослушать, чтобы проверить их правильность, или для передачи.

Электронный ключ позволяет Вам прервать прослушивание и вручную внести изменения в сообщение. Для включения функции выберите Меню № 28 и выберите ON. По умолчанию стоит OFF.

Для повторного прослушивания сообщения Вы можете изменить интервал между сериями сообщений. Выберите Меню № 24 и выберите время от0 до 60 секунд. **Примечание**:

- Данная функция не может быть использована совместно с функцией ключа Bug.
- Если Меню № 28 стоит на OFF функция возврата отменяется. Вы также можеет остановить прослушивание нажав **[CLR]**.

## **Storing CW Messages Накапливание сообщений CW**

- 1. Нажмите **[CW/FSK]** для выбора режима CW.
	- Появляется «CW».
- 2. Если горит «VOX», нажмите **[VOX].**
- «VOX» исчезает.
- 3. Нажмите **[REC].**
- 4. Нажмите **[CH 1], [CH 2]** или **[CH 3]** для выбора канала памяти.
- 5. Начните передачу с использованием ключа.
	- Сообщение, которое Вы послали записано в память.
- 6. Для завершения записи сообщения нажмите **[REC]** или **[CLR].**
	- Когда память заполняется запись автоматически останавливается.

**Примечание**: Если вы не работаете с ключом после нажатия канала памяти, то в память записывается пауза.

- **Checking CW Messages without Transmitting Проверка записи CW сообщений без передачи.**
- 1. Нажмите **[CW/FSK]** для выбора режима CW.
	- Появляется «CW».
- 2. Если горит «VOX», нажмите **[VOX].**
	- «VOX» исчезает.
- 3. Нажмите **[CH 1], [CH 2]** или **[CH 3]** для выбора канала памяти, в котором записано нужное Вам сообщение.
	- Сообщение проигрывается.
	- Для прослушивания сообщений, записанных на других каналах нажмите кнопку, соответствующую нужному Вам каналу. Одновременно могут быть доступны 3 канала.
	- Для прерывания прослушивания нажмите **[CLR].**

## **Transmitting CW Messages Передача сообщений CW.**

Сообщения могут быть переданы с использованием режимов задержки или включением TX/RX.

- 1. Нажмите **[CW/FSK]** для выбора режима CW.
	- Появляется «CW».
- 2. Для использования функций прерывания нажмите **[VOX]**, или, наоборот, нажмите **[SEND]**.
- 3. Нажмите **[CH 1], [CH 2]** или **[CH 3]** для выбора канала памяти, в котором записано нужное Вам сообщение.
	- Сообщение передается.
	- Для передачи сообщений, записанных на других каналах, нажмите кнопку, соответствующую нужному каналу. Одновременно 3 канала могут быть доступны.
	- Для прерывания передачи нажмите **[CLR]**.
- 4. Если во втором пункте Вы нажали **[SEND]**, то нажмите **[SEND]** еще раз для возврата в режим приема.

# **Стр. 36.**

# **IF FILTER ФИЛЬТР ПРОМЕЖУТОЧНОЙ ЧАСТОТЫ**

Данные фильтры разработаны для выбора точного ограничения промежуточных частот, которые отсылаются на следующую стадию приемного контура. Помехи от смежных сигналов могут быть подавлены выбором узкого диапазона фильтра и/или изменением центра частоты фильтра.

Для более эффективного подавления помех используйте данный фильтр с фильтром DSP.